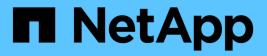

# Cisco Nexus 92300YC

Cluster and storage switches

NetApp April 25, 2024

This PDF was generated from https://docs.netapp.com/us-en/ontap-systems-switches/switch-cisco-92300/install-overview-cisco-92300.html on April 25, 2024. Always check docs.netapp.com for the latest.

# **Table of Contents**

| co Nexus 92300YC   | 1 |
|--------------------|---|
| Overview           | 1 |
| Install hardware   | 1 |
| Configure software | 5 |
| Migrate switches   | 3 |
| Replace switches   | 5 |

# Cisco Nexus 92300YC

# Overview

# Overview of installation and configuration for Cisco Nexus 92300YC switches

Before configuring Cisco Nexus 92300YC switches, review the procedure overview.

To initially configure a Cisco Nexus 92300YC switch on systems running ONTAP, follow these steps:

- 1. Complete Cisco Nexus 92300YC cabling worksheet. The sample cabling worksheet provides examples of recommended port assignments from the switches to the controllers. The blank worksheet provides a template that you can use in setting up your cluster.
- 2. Configure the Cisco Nexus 92300YC switch. Set up and configure the Cisco Nexus 92300YC switch.
- 3. Prepare to install NX-OS software and Reference Configuration File (RCF). Prepare for installing the NX-OS software and the Reference Configuration File (RCF).
- Install the NX-OS software. Install the NX-OS software on the Nexus 92300YC switch. NX-OS is a network operating system for the Nexus series of Ethernet switches and MDS series of Fibre Channel (FC) storage area network switches provided by Cisco Systems.
- 5. Install the Reference Configuration File (RCF). Install the RCF after setting up the Nexus 92300YC switch for the first time. You can also use this procedure to upgrade your RCF version.
- 6. Install the Cluster Switch Health Monitor (CSHM) configuration file. Install the applicable configuration file for cluster switch health monitoring of Nexus 92300YC cluster switches.

### Additional information

Before you begin installation or maintenance, be sure to review the following:

- Configuration requirements
- · Components and part numbers
- Required documentation
- Smart Call Home requirements

# Configuration requirements for Cisco Nexus 92300YC switches

For Cisco Nexus 92300YC switch installation and maintenance, be sure to review all configuration and network requirements.

If you want to build ONTAP clusters with more than two nodes, you need two supported cluster network switches. You can use additional management switches, which are optional.

#### **Configuration requirements**

To configure your cluster, you need the appropriate number and type of cables and cable connectors for your switches. Depending on the type of switch you are initially configuring, you need to connect to the switch console port with the included console cable; you also need to provide specific network information.

#### **Network requirements**

You need the following network information for all switch configurations:

- IP subnet for management network traffic
- · Host names and IP addresses for each of the storage system controllers and all applicable switches
- Most storage system controllers are managed through the e0M interface by connecting to the Ethernet service port (wrench icon). On AFF A800 and AFF A700 systems, the e0M interface uses a dedicated Ethernet port.

Refer to the Hardware Universe for latest information.

## **Components for Cisco Nexus 92300YC switches**

For Cisco Nexus 92300YC switch installation and maintenance, be sure to review all switch components and part numbers. See the Hardware Universe for details.

The following table lists the part number and description for the 92300YC switch, fans, and power supplies:

| Part number       | Description                                                                    |
|-------------------|--------------------------------------------------------------------------------|
| 190003            | Cisco 92300YC, CLSW, 48Pt10/25GB, 18Pt100G, PTSX (PTSX = Port<br>Side Exhaust) |
| 190003R           | Cisco 92300YC, CLSW, 48Pt10/25GB, 18Pt100G, PSIN (PSIN = Port<br>Side Intake)  |
| X-NXA-FAN-35CFM-B | Fan, Cisco N9K port side intake airflow                                        |
| X-NXA-FAN-35CFM-F | Fan, Cisco N9K port side exhaust airflow                                       |
| X-NXA-PAC-650W-B  | Power supply, Cisco 650W - port side intake                                    |
| X-NXA-PAC-650W-F  | Power supply, Cisco 650W - port side exhaust                                   |

Cisco Nexus 92300YC switch airflow details:

- Port-side exhaust airflow (standard air) Cool air enters the chassis through the fan and power supply modules in the cold aisle and exhausts through the port end of the chassis in the hot aisle. Port-side exhaust airflow with blue coloring.
- Port-side intake airflow (reverse air) Cool air enters the chassis through the port end in the cold aisle and exhausts through the fan and power supply modules in the hot aisle. Port-side intake airflow with burgundy coloring.

## **Documentation requirements for Cisco Nexus 92300YC switches**

For Cisco Nexus 92300YC switch installation and maintenance, be sure to review all the recommended documentation.

#### Switch documentation

To set up the Cisco Nexus 92300YC switches, you need the following documentation from the Cisco Nexus 9000 Series Switches Support page:

| Document title                                                                                                    | Description                                                                                                    |
|----------------------------------------------------------------------------------------------------|----------------------------------------------------------------------------------------------------|
| Nexus 9000 Series Hardware<br>Installation Guide                                                                                                    | Provides detailed information about site requirements, switch hardware details, and installation options.                                                                                                   |
| Cisco Nexus 9000 Series Switch<br>Software Configuration Guides<br>(choose the guide for the NX-OS<br>release installed on your switches)                               | Provides initial switch configuration information that you need before you can configure the switch for ONTAP operation.                                                                                    |
| <i>Cisco Nexus 9000 Series NX-OS</i><br><i>Software Upgrade and Downgrade</i><br><i>Guide</i> (choose the guide for the<br>NX-OS release installed on your<br>switches) | Provides information on how to downgrade the switch to ONTAP supported switch software, if necessary.                                                                                                    |
| <i>Cisco Nexus 9000 Series NX-OS<br/>Command Reference Master Index</i>                                                                                                 | Provides links to the various command references provided by Cisco.                                                                                                    |
| Cisco Nexus 9000 MIBs Reference                                                                                                    | Describes the Management Information Base (MIB) files for the Nexus 9000 switches.                                                                                                    |
| Nexus 9000 Series NX-OS System<br>Message Reference                                                                                                    | Describes the system messages for Cisco Nexus 9000 series switches,<br>those that are informational, and others that might help diagnose<br>problems with links, internal hardware, or the system software. |
| Cisco Nexus 9000 Series NX-OS<br>Release Notes (choose the notes<br>for the NX-OS release installed on<br>your switches)                                                | Describes the features, bugs, and limitations for the Cisco Nexus 9000 Series.                                                                                                    |
| Regulatory Compliance and Safety<br>Information for Cisco Nexus 9000<br>Series                                                                                          | Provides international agency compliance, safety, and statutory information for the Nexus 9000 series switches.                                                                                             |

#### **ONTAP** systems documentation

To set up an ONTAP system, you need the following documents for your version of the operating system from the ONTAP 9 Documentation Center.

| Name                                                    | Description                               |
|---------------------------------------------------------|-------------------------------------------|
| Controller-specific Installation and Setup Instructions | Describes how to install NetApp hardware. |

| Name                | Description                                                            |
|---------------------|------------------------------------------------------------------------|
| ONTAP documentation | Provides detailed information about all aspects of the ONTAP releases. |
| Hardware Universe   | Provides NetApp hardware configuration and compatibility information.  |

#### Rail kit and cabinet documentation

To install a Cisco Nexus 92300YC switch in a NetApp cabinet, see the following hardware documentation.

| Name                                                      | Description                                                                                                    |
|-----------------------------------------------------------|----------------------------------------------------------------------------------------------------|
| 42U System Cabinet, Deep Guide                            | Describes the FRUs associated with the 42U system cabinet, and provides maintenance and FRU replacement instructions. |
| [Install a Cisco Nexus 92300YC switch in a NetApp Cabinet | Describes how to install a Cisco Nexus 92300YC switch in a four-post NetApp cabinet.                                  |

# **Smart Call Home requirements**

To use Smart Call Home feature, review the following guidelines.

Smart Call Home monitors the hardware and software components on your network. When a critical system configuration occurs, it generates an email-based notification and raises an alert to all the recipients that are configured in your destination profile. To use Smart Call Home, you must configure a cluster network switch to communicate using email with the Smart Call Home system. In addition, you can optionally set up your cluster network switch to take advantage of Cisco's embedded Smart Call Home support feature.

Before you can use Smart Call Home, be aware of the following considerations:

- An email server must be in place.
- The switch must have IP connectivity to the email server.
- The contact name (SNMP server contact), phone number, and street address information must be configured. This is required to determine the origin of messages received.
- A CCO ID must be associated with an appropriate Cisco SMARTnet Service contract for your company.
- · Cisco SMARTnet Service must be in place for the device to be registered.

The Cisco support site contains information about the commands to configure Smart Call Home.

# Install hardware

# Complete Cisco Nexus 92300YC cabling worksheet

If you want to document the supported platforms, download a PDF of this page and complete the cabling worksheet.

The sample cabling worksheet provides examples of recommended port assignments from the switches to the controllers. The blank worksheet provides a template that you can use in setting up your cluster.

# Sample cabling worksheet

The sample port definition on each pair of switches is as follows:

| Cluster switch A |                     | Cluster switch B |                     |
|------------------|---------------------|------------------|---------------------|
| Switch port      | Node and port usage | Switch port      | Node and port usage |
| 1                | 10/25 GbE node      | 1                | 10/25 GbE node      |
| 2                | 10/25 GbE node      | 2                | 10/25 GbE node      |
| 3                | 10/25 GbE node      | 3                | 10/25 GbE node      |
| 4                | 10/25 GbE node      | 4                | 10/25 GbE node      |
| 5                | 10/25 GbE node      | 5                | 10/25 GbE node      |
| 6                | 10/25 GbE node      | 6                | 10/25 GbE node      |
| 7                | 10/25 GbE node      | 7                | 10/25 GbE node      |
| 8                | 10/25 GbE node      | 8                | 10/25 GbE node      |
| 9                | 10/25 GbE node      | 9                | 10/25 GbE node      |
| 10               | 10/25 GbE node      | 10               | 10/25 GbE node      |
| 11               | 10/25 GbE node      | 11               | 10/25 GbE node      |
| 12               | 10/25 GbE node      | 12               | 10/25 GbE node      |
| 13               | 10/25 GbE node      | 13               | 10/25 GbE node      |
| 14               | 10/25 GbE node      | 14               | 10/25 GbE node      |
| 15               | 10/25 GbE node      | 15               | 10/25 GbE node      |
| 16               | 10/25 GbE node      | 16               | 10/25 GbE node      |
| 17               | 10/25 GbE node      | 17               | 10/25 GbE node      |
| 18               | 10/25 GbE node      | 18               | 10/25 GbE node      |
| 19               | 10/25 GbE node      | 19               | 10/25 GbE node      |
| 20               | 10/25 GbE node      | 20               | 10/25 GbE node      |

| Cluster switch A |                | Cluster switc | h B            |
|------------------|----------------|---------------|----------------|
| 21               | 10/25 GbE node | 21            | 10/25 GbE node |
| 22               | 10/25 GbE node | 22            | 10/25 GbE node |
| 23               | 10/25 GbE node | 23            | 10/25 GbE node |
| 24               | 10/25 GbE node | 24            | 10/25 GbE node |
| 25               | 10/25 GbE node | 25            | 10/25 GbE node |
| 26               | 10/25 GbE node | 26            | 10/25 GbE node |
| 27               | 10/25 GbE node | 27            | 10/25 GbE node |
| 28               | 10/25 GbE node | 28            | 10/25 GbE node |
| 29               | 10/25 GbE node | 29            | 10/25 GbE node |
| 30               | 10/25 GbE node | 30            | 10/25 GbE node |
| 31               | 10/25 GbE node | 31            | 10/25 GbE node |
| 32               | 10/25 GbE node | 32            | 10/25 GbE node |
| 33               | 10/25 GbE node | 33            | 10/25 GbE node |
| 34               | 10/25 GbE node | 34            | 10/25 GbE node |
| 35               | 10/25 GbE node | 35            | 10/25 GbE node |
| 36               | 10/25 GbE node | 36            | 10/25 GbE node |
| 37               | 10/25 GbE node | 37            | 10/25 GbE node |
| 38               | 10/25 GbE node | 38            | 10/25 GbE node |
| 39               | 10/25 GbE node | 39            | 10/25 GbE node |
| 40               | 10/25 GbE node | 40            | 10/25 GbE node |
| 41               | 10/25 GbE node | 41            | 10/25 GbE node |
| 42               | 10/25 GbE node | 42            | 10/25 GbE node |

| Cluster switch | A               | Cluster switch | В               |
|----------------|-----------------|----------------|-----------------|
| 43             | 10/25 GbE node  | 43             | 10/25 GbE node  |
| 44             | 10/25 GbE node  | 44             | 10/25 GbE node  |
| 45             | 10/25 GbE node  | 45             | 10/25 GbE node  |
| 46             | 10/25 GbE node  | 46             | 10/25 GbE node  |
| 47             | 10/25 GbE node  | 47             | 10/25 GbE node  |
| 48             | 10/25 GbE node  | 48             | 10/25 GbE node  |
| 49             | 40/100 GbE node | 49             | 40/100 GbE node |
| 50             | 40/100 GbE node | 50             | 40/100 GbE node |
| 51             | 40/100 GbE node | 51             | 40/100 GbE node |
| 52             | 40/100 GbE node | 52             | 40/100 GbE node |
| 53             | 40/100 GbE node | 53             | 40/100 GbE node |
| 54             | 40/100 GbE node | 54             | 40/100 GbE node |
| 55             | 40/100 GbE node | 55             | 40/100 GbE node |
| 56             | 40/100 GbE node | 56             | 40/100 GbE node |
| 57             | 40/100 GbE node | 57             | 40/100 GbE node |
| 58             | 40/100 GbE node | 58             | 40/100 GbE node |
| 59             | 40/100 GbE node | 59             | 40/100 GbE node |
| 60             | 40/100 GbE node | 60             | 40/100 GbE node |
| 61             | 40/100 GbE node | 61             | 40/100 GbE node |
| 62             | 40/100 GbE node | 62             | 40/100 GbE node |
| 63             | 40/100 GbE node | 63             | 40/100 GbE node |
| 64             | 40/100 GbE node | 64             | 40/100 GbE node |

| Cluster switch A |                                    | Cluster switch B |                                 |
|------------------|------------------------------------|------------------|---------------------------------|
| 65               | 100 GbE ISL to switch B<br>port 65 | 65               | 100 GbE ISL to switch A port 65 |
| 66               | 100 GbE ISL to switch B<br>port 66 | 66               | 100 GbE ISL to switch A port 65 |

### Blank cabling worksheet

You can use the blank cabling worksheet to document the platforms that are supported as nodes in a cluster. The *Supported Cluster Connections* section of the Hardware Universe defines the cluster ports used by the platform.

| Cluster switch A |                 | Cluster switch B |                 |
|------------------|-----------------|------------------|-----------------|
| Switch port      | Node/port usage | Switch port      | Node/port usage |
| 1                |                 | 1                |                 |
| 2                |                 | 2                |                 |
| 3                |                 | 3                |                 |
| 4                |                 | 4                |                 |
| 5                |                 | 5                |                 |
| 6                |                 | 6                |                 |
| 7                |                 | 7                |                 |
| 8                |                 | 8                |                 |
| 9                |                 | 9                |                 |
| 10               |                 | 10               |                 |
| 11               |                 | 11               |                 |
| 12               |                 | 12               |                 |
| 13               |                 | 13               |                 |
| 14               |                 | 14               |                 |
| 15               |                 | 15               |                 |

| Cluster switch A | Cluster switch B |
|------------------|------------------|
| 16               | 16               |
| 17               | 17               |
| 18               | 18               |
| 19               | 19               |
| 20               | 20               |
| 21               | 21               |
| 22               | 22               |
| 23               | 23               |
| 24               | 24               |
| 25               | 25               |
| 26               | 26               |
| 27               | 27               |
| 28               | 28               |
| 29               | 29               |
| 30               | 30               |
| 31               | 31               |
| 32               | 32               |
| 33               | 33               |
| 34               | 34               |
| 35               | 35               |
| 36               | 36               |
| 37               | 37               |

| Cluster switch A | Cluster switch B |  |
|------------------|------------------|--|
| 38               | 38               |  |
| 39               | 39               |  |
| 40               | 40               |  |
| 41               | 41               |  |
| 42               | 42               |  |
| 43               | 43               |  |
| 44               | 44               |  |
| 45               | 45               |  |
| 46               | 46               |  |
| 47               | 47               |  |
| 48               | 48               |  |
| 49               | 49               |  |
| 50               | 50               |  |
| 51               | 51               |  |
| 52               | 52               |  |
| 53               | 53               |  |
| 54               | 54               |  |
| 55               | 55               |  |
| 56               | 56               |  |
| 57               | 57               |  |
| 58               | 58               |  |
| 59               | 59               |  |

| Cluster switch A |                         | Cluster switch B |                         |  |
|------------------|-------------------------|------------------|-------------------------|--|
| 60               |                         | 60               |                         |  |
| 61               |                         | 61               |                         |  |
| 62               |                         | 62               |                         |  |
| 63               |                         | 63               |                         |  |
| 64               |                         | 64               |                         |  |
| 65               | ISL to switch B port 65 | 65               | ISL to switch A port 65 |  |
| 66               | ISL to switch B port 66 | 66               | ISL to switch A port 66 |  |

# Configure the Cisco Nexus 92300YC switch

Follow this procedure to set up and configure the Cisco Nexus 92300YC switch.

#### Steps

- 1. Connect the serial port to a host or serial port.
- 2. Connect the management port (on the non-port side of the switch) to the same network where your SFTP server is located.
- 3. At the console, set the host side serial settings:
  - 9600 baud
  - 8 data bits
  - 1 stop bit
  - parity: none
  - flow control: none
- 4. When booting for the first time or rebooting after erasing the running configuration, the Nexus 92300YC switch loops in a boot cycle. Interrupt this cycle by typing **yes** to abort Power on Auto Provisioning.

The System Admin Account setup is displayed.

\$ VDC-1 %\$ %POAP-2-POAP\_INFO: - Abort Power On Auto Provisioning [yes - continue with normal setup, skip - bypass password and basic configuration, no - continue with Power On Auto Provisioning] (yes/skip/no)[no]: y Disabling POAP.....Disabling POAP 2019 Apr 10 00:36:17 switch %\$ VDC-1 %\$ poap: Rolling back, please wait... (This may take 5-15 minutes) ---- System Admin Account Setup ----Do you want to enforce secure password standard (yes/no) [y]:

5. Type **y** to enforce secure password standard:

Do you want to enforce secure password standard (yes/no) [y]: y

6. Enter and confirm the password for user admin:

```
Enter the password for "admin":
Confirm the password for "admin":
```

7. Type **yes** to enter the Basic System Configuration dialog.

#### Show example

This setup utility will guide you through the basic configuration of the system. Setup configures only enough connectivity for management of the system.

Please register Cisco Nexus9000 Family devices promptly with your supplier. Failure to register may affect response times for initial service calls. Nexus9000 devices must be registered to receive entitled support services.

Press Enter at anytime to skip a dialog. Use ctrl-c at anytime to skip the remaining dialogs.

Would you like to enter the basic configuration dialog (yes/no):

8. Create another login account:

Create another login account (yes/no) [n]:

9. Configure read-only and read-write SNMP community strings:

```
Configure read-only SNMP community string (yes/no) [n]:
```

```
Configure read-write SNMP community string (yes/no) [n]:
```

10. Configure the cluster switch name:

Enter the switch name : cs2

11. Configure the out-of-band management interface:

```
Continue with Out-of-band (mgmt0) management configuration? (yes/no)
[y]: y
Mgmt0 IPv4 address : 172.22.133.216
Mgmt0 IPv4 netmask : 255.255.224.0
Configure the default gateway? (yes/no) [y]: y
IPv4 address of the default gateway : 172.22.128.1
```

12. Configure advanced IP options:

Configure advanced IP options? (yes/no) [n]: n

13. Configure Telnet services:

Enable the telnet service? (yes/no) [n]: n

14. Configure SSH services and SSH keys:

```
Enable the ssh service? (yes/no) [y]: y
Type of ssh key you would like to generate (dsa/rsa) [rsa]: rsa
```

Number of rsa key bits <1024-2048> [1024]: 2048

15. Configure other settings:

```
Configure the ntp server? (yes/no) [n]: n
Configure default interface layer (L3/L2) [L2]: L2
Configure default switchport interface state (shut/noshut) [noshut]:
noshut
Configure CoPP system profile (strict/moderate/lenient/dense)
[strict]: strict
```

16. Confirm switch information and save the configuration:

```
Would you like to edit the configuration? (yes/no) [n]: n
Use this configuration and save it? (yes/no) [y]: y
[] 100%
Copy complete, now saving to disk (please wait)...
Copy complete.
```

#### What's next?

Prepare to install NX-OS software and RCF.

#### **Review cabling and configuration considerations**

Before configuring your Cisco 92300YC switch, review the following considerations.

#### Support for NVIDIA CX6, CX6-DX, and CX7 Ethernet ports

If connecting a switch port to an ONTAP controller using NVIDIA ConnectX-6 (CX6), ConnectX-6 Dx (CX6-DX), or ConnectX-7 (CX7) NIC ports, you must hard-code the switch port speed.

```
(cs1)(config)# interface Ethernet1/19
For 100GbE speed:
(cs1)(config-if)# speed 100000
For 40GbE speed:
(cs1)(config-if)# speed 40000
(cs1)(config-if)# no negotiate auto
(cs1)(config-if)# exit
(cs1)(config)# exit
Save the changes:
(cs1)# copy running-config startup-config
```

See the Hardware Universe for more information on switch ports.

# **Configure software**

## Prepare to install NX-OS software and Reference Configuration File (RCF)

Before you install the NX-OS software and the Reference Configuration File (RCF), follow this procedure.

#### What you'll need

- A fully functioning cluster (no errors in the logs or similar issues).
- Appropriate software and upgrade guides, which are available from Cisco Nexus 9000 Series Switches.

#### About the examples

The examples in this procedure use two nodes. These nodes use two 10GbE cluster interconnect ports e0a and e0b. See the Hardware Universe to verify the correct cluster ports on your platforms.

The examples in this procedure use the following switch and node nomenclature:

- The names of the two Cisco switches are cs1 and cs2.
- The node names are node1 and node2.
- The cluster LIF names are node1\_clus1 and node1\_clus2 for node1 and node2\_clus1 and node2\_clus2 for node2.
- The cluster1::\*> prompt indicates the name of the cluster.

#### About this task

The procedure requires the use of both ONTAP commands and Cisco Nexus 9000 Series Switches commands; ONTAP commands are used unless otherwise indicated. The command outputs might vary depending on different releases of ONTAP.

#### Steps

1. Change the privilege level to advanced, entering y when prompted to continue:

```
set -privilege advanced
```

The advanced prompt (\*>) appears.

2. If AutoSupport is enabled on this cluster, suppress automatic case creation by invoking an AutoSupport message:

```
system node autosupport invoke -node * -type all -message MAINT=xh
```

where *x* is the duration of the maintenance window in hours.

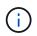

The AutoSupport message notifies technical support of this maintenance task so that automatic case creation is suppressed during the maintenance window.

The following command suppresses automatic case creation for two hours:

```
cluster1:> **system node autosupport invoke -node * -type all -message
MAINT=2h**
```

3. Display how many cluster interconnect interfaces are configured in each node for each cluster interconnect switch: network device-discovery show -protocol cdp

Show example

| cluster1:: | *> netwo | ork device-discovery show - | protocol cdp |      |
|------------|----------|-----------------------------|--------------|------|
| Node/      | Local    | Discovered                  |              |      |
| Protocol   | Port     | Device (LLDP: ChassisID)    | Interface    |      |
| Platform   |          |                             |              |      |
|            | <br>     |                             |              |      |
| node2      | /cdp     |                             |              |      |
|            | e0a      | csl                         | Eth1/2       | N9K- |
| C92300YC   | 0.1      | <u>^</u>                    |              |      |
| C92300YC   | e0b      | CS2                         | Eth1/2       | N9K- |
|            | /cdp     |                             |              |      |
|            | e0a      | csl                         | Eth1/1       | N9K- |
| C92300YC   |          |                             |              |      |
|            | e0b      | cs2                         | Eth1/1       | N9K- |
| C92300YC   |          |                             |              |      |
| 4 entries  | were dis | played.                     |              |      |

- 4. Check the administrative or operational status of each cluster interface.
  - a. Display the network port attributes: network port show -ipspace Cluster

```
cluster1::*> network port show -ipspace Cluster
Node: node2
                                 Speed(Mbps)
Health
Port IPspace Broadcast Domain Link MTU Admin/Oper
Status
_____ ____
_____
e0a Cluster Cluster up 9000 auto/10000
healthy
   Cluster Cluster up 9000 auto/10000
e0b
healthy
Node: node1
                                 Speed(Mbps)
Health
Port IPspace Broadcast Domain Link MTU Admin/Oper
Status
_____
e0a
    Cluster Cluster up 9000 auto/10000
healthy
   Cluster Cluster up 9000 auto/10000
eOb
healthy
4 entries were displayed.
```

b. Display information about the LIFs: network interface show -vserver Cluster

```
cluster1::*> network interface show -vserver Cluster
        Logical Status Network Current
Current Is
Vserver Interface Admin/Oper Address/Mask Node
Port Home
----- -----
----- -----
Cluster
        node1_clus1 up/up 169.254.209.69/16 node1
e0a true
        nodel clus2 up/up 169.254.49.125/16 nodel
e0b true
        node2_clus1 up/up 169.254.47.194/16 node2
e0a true
        node2 clus2 up/up 169.254.19.183/16 node2
e0b true
4 entries were displayed.
```

5. Ping the remote cluster LIFs:

cluster ping-cluster -node node-name

```
cluster1::*> cluster ping-cluster -node node2
Host is node2
Getting addresses from network interface table...
Cluster nodel clus1 169.254.209.69 node1
                                             e0a
Cluster nodel clus2 169.254.49.125 nodel
                                             e0b
Cluster node2 clus1 169.254.47.194 node2
                                             e0a
Cluster node2 clus2 169.254.19.183 node2
                                             e0b
Local = 169.254.47.194 169.254.19.183
Remote = 169.254.209.69 169.254.49.125
Cluster Vserver Id = 4294967293
Ping status:
Basic connectivity succeeds on 4 path(s)
Basic connectivity fails on 0 path(s)
Detected 9000 byte MTU on 4 path(s):
    Local 169.254.19.183 to Remote 169.254.209.69
    Local 169.254.19.183 to Remote 169.254.49.125
    Local 169.254.47.194 to Remote 169.254.209.69
    Local 169.254.47.194 to Remote 169.254.49.125
Larger than PMTU communication succeeds on 4 path(s)
RPC status:
2 paths up, 0 paths down (tcp check)
2 paths up, 0 paths down (udp check)
```

6. Verify that the auto-revert command is enabled on all cluster LIFs:

network interface show -vserver Cluster -fields auto-revert

```
cluster1::*> network interface show -vserver Cluster -fields auto-
revert
Logical
Vserver Interface Auto-revert
------
Cluster
node1_clus1 true
node1_clus2 true
node2_clus1 true
node2_clus2 true
4 entries were displayed.
```

7. For ONTAP 9.4 and later, enable the cluster switch health monitor log collection feature for collecting switch-related log files using the commands:

system cluster-switch  $\log$  setup-password and system cluster-switch  $\log$  enable-collection

```
cluster1::*> system cluster-switch log setup-password
Enter the switch name: <return>
The switch name entered is not recognized.
Choose from the following list:
cs1
cs2
cluster1::*> system cluster-switch log setup-password
Enter the switch name: cs1
RSA key fingerprint is
e5:8b:c6:dc:e2:18:18:09:36:63:d9:63:dd:03:d9:cc
Do you want to continue? {y|n}::[n] y
Enter the password: <enter switch password>
Enter the password again: <enter switch password>
cluster1::*> system cluster-switch log setup-password
Enter the switch name: cs2
RSA key fingerprint is
57:49:86:a1:b9:80:6a:61:9a:86:8e:3c:e3:b7:1f:b1
Do you want to continue? \{y|n\}:: [n] y
Enter the password: <enter switch password>
Enter the password again: <enter switch password>
cluster1::*> system cluster-switch log enable-collection
Do you want to enable cluster log collection for all nodes in the
cluster?
{y|n}: [n] y
Enabling cluster switch log collection.
cluster1::*>
```

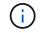

If any of these commands return an error, contact NetApp support.

What's next? Install the NX-OS software.

# Install the NX-OS software

Follow this procedure to install the NX-OS software on the Nexus 92300YC switch.

NX-OS is a network operating system for the Nexus series of Ethernet switches and MDS series of Fibre Channel (FC) storage area network switches provided by Cisco Systems.

#### **Review requirements**

#### Supported ports and node connections

- The Inter-Switch Links (ISLs) supported for the Nexus 92300YC switches are ports 1/65 and 1/66.
- The node connections supported for the Nexus 92300YC switches are ports 1/1 through 1/66.

#### What you'll need

- Applicable NetApp Cisco NX-OS software for your switches from the NetApp Support Site, available from mysupport.netapp.com
- A fully functioning cluster (no errors in the logs or similar issues).
- Cisco Ethernet switch page. Consult the switch compatibility table for the supported ONTAP and NX-OS versions.

#### Install the software

The examples in this procedure use two nodes, but you can have up to 24 nodes in a cluster.

#### About the examples

The examples in this procedure use the following switch and node nomenclature:

- The Nexus 92300YC switch names are cs1 and cs2.
- The example used in this procedure starts the upgrade on the second switch, \*cs2\*.
- The cluster LIF names are node1\_clus1 and node1\_clus2 for node1, and node2\_clus1 and node2\_clus2 for node2.
- The IPspace name is Cluster.
- The cluster1::\*> prompt indicates the name of the cluster.
- The cluster ports on each node are named e0a and e0b.

See the *Hardware Universe*<sup>^</sup> for the actual cluster ports supported on your platform.

#### Steps

- 1. Connect the cluster switch to the management network.
- 2. Use the ping command to verify connectivity to the server hosting the NX-OS software and the RCF.

This example verifies that the switch can reach the server at IP address 172.19.2.1:

```
cs2# ping 172.19.2.1
Pinging 172.19.2.1 with 0 bytes of data:
Reply From 172.19.2.1: icmp_seq = 0. time= 5910 usec.
```

3. Copy the NX-OS software and EPLD images to the Nexus 92300YC switch.

```
cs2# copy sftp: bootflash: vrf management
Enter source filename: /code/nxos.9.2.2.bin
Enter hostname for the sftp server: 172.19.2.1
Enter username: user1
Outbound-ReKey for 172.19.2.1:22
Inbound-ReKey for 172.19.2.1:22
user10172.19.2.1's password:
sftp> progress
Progress meter enabled
sftp> get /code/nxos.9.2.2.bin /bootflash/nxos.9.2.2.bin
/code/nxos.9.2.2.bin 100% 1261MB 9.3MB/s 02:15
sftp> exit
Copy complete, now saving to disk (please wait) ...
Copy complete.
cs2# copy sftp: bootflash: vrf management
Enter source filename: /code/n9000-epld.9.2.2.img
Enter hostname for the sftp server: 172.19.2.1
Enter username: user1
Outbound-ReKey for 172.19.2.1:22
Inbound-ReKey for 172.19.2.1:22
user10172.19.2.1's password:
sftp> progress
Progress meter enabled
sftp> get /code/n9000-epld.9.2.2.img /bootflash/n9000-
epld.9.2.2.img
/code/n9000-epld.9.2.2.img 100% 161MB 9.5MB/s 00:16
sftp> exit
Copy complete, now saving to disk (please wait) ...
Copy complete.
```

4. Verify the running version of the NX-OS software:

show version

```
cs2# show version
Cisco Nexus Operating System (NX-OS) Software
TAC support: http://www.cisco.com/tac
Copyright (C) 2002-2018, Cisco and/or its affiliates.
All rights reserved.
The copyrights to certain works contained in this software are
owned by other third parties and used and distributed under their
own
licenses, such as open source. This software is provided "as is,"
and unless
otherwise stated, there is no warranty, express or implied,
including but not
limited to warranties of merchantability and fitness for a
particular purpose.
Certain components of this software are licensed under
the GNU General Public License (GPL) version 2.0 or
GNU General Public License (GPL) version 3.0 or the GNU
Lesser General Public License (LGPL) Version 2.1 or
Lesser General Public License (LGPL) Version 2.0.
A copy of each such license is available at
http://www.opensource.org/licenses/gpl-2.0.php and
http://opensource.org/licenses/gpl-3.0.html and
http://www.opensource.org/licenses/lgpl-2.1.php and
http://www.gnu.org/licenses/old-licenses/library.txt.
Software
 BIOS: version 05.31
 NXOS: version 9.2(1)
 BIOS compile time: 05/17/2018
 NXOS image file is: bootflash:///nxos.9.2.1.bin
  NXOS compile time: 7/17/2018 16:00:00 [07/18/2018 00:21:19]
Hardware
  cisco Nexus9000 C92300YC Chassis
  Intel(R) Xeon(R) CPU D-1526 @ 1.80GHz with 16337884 kB of memory.
  Processor Board ID FD0220329V5
  Device name: cs2
 bootflash: 115805356 kB
Kernel uptime is 0 day(s), 4 hour(s), 23 minute(s), 11 second(s)
Last reset at 271444 usecs after Wed Apr 10 00:25:32 2019
  Reason: Reset Requested by CLI command reload
```

```
System version: 9.2(1)
Service:
plugin
Core Plugin, Ethernet Plugin
Active Package(s):
cs2#
```

5. Install the NX-OS image.

Installing the image file causes it to be loaded every time the switch is rebooted.

```
cs2# install all nxos bootflash:nxos.9.2.2.bin
Installer will perform compatibility check first. Please wait.
Installer is forced disruptive
Verifying image bootflash:/nxos.9.2.2.bin for boot variable "nxos".
[] 100% -- SUCCESS
Verifying image type.
[] 100% -- SUCCESS
Preparing "nxos" version info using image bootflash:/nxos.9.2.2.bin.
[] 100% -- SUCCESS
Preparing "bios" version info using image bootflash:/nxos.9.2.2.bin.
[] 100% -- SUCCESS
Performing module support checks.
[] 100% -- SUCCESS
Notifying services about system upgrade.
[] 100% -- SUCCESS
Compatibility check is done:
Module bootable Impact Install-type Reason
_____ _____
 1
            disruptive
                          reset default upgrade is
       yes
not hitless
Images will be upgraded according to following table:
Module Image Running-Version(pri:alt
                                        New-
Version
        Upg-Required
_____ _____
-----
1 nxos
                                       9.2(1)
       yes
9.2(2)
 1 bios v05.31(05/17/2018):v05.28(01/18/2018)
v05.33(09/08/2018) yes
```

```
Switch will be reloaded for disruptive upgrade.
Do you want to continue with the installation (y/n)? [n] y
Install is in progress, please wait.
Performing runtime checks.
[] 100% -- SUCCESS
Setting boot variables.
[] 100% -- SUCCESS
Performing configuration copy.
[] 100% -- SUCCESS
Module 1: Refreshing compact flash and upgrading
bios/loader/bootrom.
Warning: please do not remove or power off the module at this time.
[] 100% -- SUCCESS
2019 Apr 10 04:59:35 cs2 %$ VDC-1 %$ %VMAN-2-ACTIVATION STATE:
Successfully deactivated virtual service 'guestshell+'
Finishing the upgrade, switch will reboot in 10 seconds.
```

6. Verify the new version of NX-OS software after the switch has rebooted:

```
show version
```

#### cs2# show version

```
Cisco Nexus Operating System (NX-OS) Software
TAC support: http://www.cisco.com/tac
Copyright (C) 2002-2018, Cisco and/or its affiliates.
All rights reserved.
The copyrights to certain works contained in this software are
owned by other third parties and used and distributed under their
own
licenses, such as open source. This software is provided "as is,"
and unless
otherwise stated, there is no warranty, express or implied,
including but not
limited to warranties of merchantability and fitness for a
particular purpose.
Certain components of this software are licensed under
the GNU General Public License (GPL) version 2.0 or
GNU General Public License (GPL) version 3.0 or the GNU
Lesser General Public License (LGPL) Version 2.1 or
Lesser General Public License (LGPL) Version 2.0.
A copy of each such license is available at
http://www.opensource.org/licenses/gpl-2.0.php and
http://opensource.org/licenses/gpl-3.0.html and
http://www.opensource.org/licenses/lgpl-2.1.php and
http://www.gnu.org/licenses/old-licenses/library.txt.
Software
  BIOS: version 05.33
 NXOS: version 9.2(2)
  BIOS compile time: 09/08/2018
  NXOS image file is: bootflash:///nxos.9.2.2.bin
  NXOS compile time: 11/4/2018 21:00:00 [11/05/2018 06:11:06]
Hardware
  cisco Nexus9000 C92300YC Chassis
  Intel(R) Xeon(R) CPU D-1526 @ 1.80GHz with 16337884 kB of memory.
  Processor Board ID FD0220329V5
  Device name: cs2
  bootflash: 115805356 kB
  Kernel uptime is 0 day(s), 0 hour(s), 3 minute(s), 52 second(s)
Last reset at 182004 usecs after Wed Apr 10 04:59:48 2019
```

```
Reason: Reset due to upgrade
System version: 9.2(1)
Service:
plugin
Core Plugin, Ethernet Plugin
Active Package(s):
```

7. Upgrade the EPLD image and reboot the switch.

cs2# show version module 1 epld EPLD Device Version \_\_\_\_\_ MI FPGA 0x7 IO FPGA 0x17 MI FPGA2 0x2 GEM FPGA 0x2 GEM FPGA 0x2 GEM FPGA 0x2 GEM FPGA 0x2 cs2# install epld bootflash:n9000-epld.9.2.2.img module 1 Compatibility check: Module Type Upgradable Impact Reason \_\_\_\_\_ \_\_\_\_ \_\_\_\_\_ \_\_\_\_ Yes SUP disruptive Module 1 Upgradable Retrieving EPLD versions.... Please wait. Images will be upgraded according to following table: Module Type EPLD Running-Version New-Version Upg-Required ----------\_\_\_\_\_ 1 SUP MI FPGA 0x07 0x07 No 1 SUP IO FPGA 0x17 0x19 Yes 1 SUP MI FPGA2 0x02 0x02 No The above modules require upgrade. The switch will be reloaded at the end of the upgrade Do you want to continue (y/n)? [n] **y** Proceeding to upgrade Modules. Starting Module 1 EPLD Upgrade Module 1 : IO FPGA [Programming] : 100.00% ( 64 of 64 sectors) Module 1 EPLD upgrade is successful. Module Type Upgrade-Result \_\_\_\_\_ \_\_\_\_

```
    1
    SUP
    Success

    EPLDs upgraded.

    Module 1
    EPLD upgrade is successful.
```

8. After the switch reboot, log in again and verify that the new version of EPLD loaded successfully.

#### Show example

```
cs2# *show version module 1 epld*
EPLD Device
                             Version
_____
                            _____
                              0x7
MI FPGA
IO FPGA
                              0x19
MI FPGA2
                              0x2
GEM FPGA
                              0x2
GEM FPGA
                              0x2
GEM FPGA
                              0x2
                              0x2
GEM FPGA
```

## What's next?

Install the Reference Configuration File

# Install the Reference Configuration File (RCF)

You can install the RCF after setting up the Nexus 92300YC switch for the first time. You can also use this procedure to upgrade your RCF version.

#### About this task

The examples in this procedure use the following switch and node nomenclature:

- The names of the two Cisco switches are cs1 and cs2.
- The node names are node1 and node2.
- The cluster LIF names are node1\_clus1, node1\_clus2, node2\_clus1, and node2\_clus2.
- The cluster1::\*> prompt indicates the name of the cluster.

- The procedure requires the use of both ONTAP commands and Cisco Nexus 9000 Series Switches; ONTAP commands are used unless otherwise indicated.
- Before you perform this procedure, make sure that you have a current backup of the switch configuration.
- No operational inter-switch link (ISL) is needed during this procedure. This is by design because RCF version changes can affect ISL connectivity temporarily. To ensure non-disruptive cluster operations, the following procedure migrates all of the cluster LIFs to the operational partner switch while performing the steps on the target switch.

#### Steps

( i

1. Display the cluster ports on each node that are connected to the cluster switches: network devicediscovery show

#### Show example

| Node/                   | Local | Discovered    |            |               |      |
|-------------------------|-------|---------------|------------|---------------|------|
| Protocol                | Port  | Device (LLDP: | ChassisID) | Interface     |      |
| Platform                |       |               |            |               |      |
|                         |       |               |            |               |      |
|                         |       |               |            |               |      |
| node1/cdp               |       |               |            |               |      |
|                         | e0a   | cs1           |            | Ethernet1/1/1 | N9K- |
| C92300YC                |       |               |            |               |      |
|                         | e0b   | cs2           |            | Ethernet1/1/1 | N9K- |
| C92300YC                |       |               |            |               |      |
| node2/cdp               |       |               |            |               |      |
|                         | e0a   | cs1           |            | Ethernet1/1/2 | N9K- |
| C92300YC                |       |               |            |               |      |
|                         | e0b   | cs2           |            | Ethernet1/1/2 | N9K- |
| C92300YC                |       |               |            |               |      |
| cluster1:: <sup>,</sup> | *>    |               |            |               |      |

- 2. Check the administrative and operational status of each cluster port.
  - a. Verify that all the cluster ports are up with a healthy status: network port show -ipspace Cluster

Show example

```
cluster1::*> *network port show -ipspace Cluster*
Node: node1
Ignore
                                  Speed(Mbps)
Health Health
Port IPspace Broadcast Domain Link MTU Admin/Oper
Status Status
----- ---- -----
_____ ___
eOc Cluster Cluster up 9000 auto/100000
healthy false
eOd Cluster Cluster up 9000 auto/100000
healthy false
Node: node2
Ignore
                                  Speed(Mbps)
Health Health
Port IPspace Broadcast Domain Link MTU Admin/Oper
Status Status
_____ _
e0c
     Cluster Cluster up 9000 auto/100000
healthy false
eOd Cluster Cluster up 9000 auto/100000
healthy false
cluster1::*>
```

b. Verify that all the cluster interfaces (LIFs) are on the home port: network interface show -vserver Cluster

```
cluster1::*> *network interface show -vserver Cluster*
        Logical
                     Status Network
        Current Is
Current
Vserver Interface Admin/Oper Address/Mask Node
Port Home
_____ ____
----- -----
Cluster
      nodel clus1 up/up 169.254.3.4/23 node1
e0c
    true
       node1_clus2 up/up 169.254.3.5/23 node1
e0d
   true
       node2 clus1 up/up 169.254.3.8/23 node2
e0c true
       node2 clus2
                    up/up 169.254.3.9/23
                                         node2
e0d true
cluster1::*>
```

c. Verify that the cluster displays information for both cluster switches: system cluster-switch show -is-monitoring-enabled-operational true

```
cluster1::*> *system cluster-switch show -is-monitoring-enabled
-operational true*
                          Type Address
Switch
Model
_____
_____
                         cluster-network 10.233.205.92
cs1
N9K-C92300YC
    Serial Number: FOXXXXXXGS
     Is Monitored: true
           Reason: None
  Software Version: Cisco Nexus Operating System (NX-OS)
Software, Version
                  9.3(4)
   Version Source: CDP
cs2
                        cluster-network 10.233.205.93
N9K-C92300YC
    Serial Number: FOXXXXXXGD
     Is Monitored: true
           Reason: None
  Software Version: Cisco Nexus Operating System (NX-OS)
Software, Version
                  9.3(4)
   Version Source: CDP
2 entries were displayed.
```

3. Disable auto-revert on the cluster LIFs.

```
cluster1::*> network interface modify -vserver Cluster -lif * -auto
-revert false
```

4. On cluster switch cs2, shut down the ports connected to the cluster ports of the nodes.

```
cs2(config)# interface e1/1-64
cs2(config-if-range)# shutdown
```

5. Verify that the cluster ports have migrated to the ports hosted on cluster switch cs1. This might take a few seconds. network interface show -vserver Cluster

```
cluster1::*> *network interface show -vserver Cluster*
        Logical
                 Status Network
                                           Current
Current Is
Vserver Interface Admin/Oper Address/Mask Node
Port Home
----- ----- ------
_____ _
Cluster
        nodel clus1 up/up 169.254.3.4/23 node1
e0c
     true
        node1 clus2 up/up 169.254.3.5/23 node1
e0c
     false
        node2 clus1 up/up 169.254.3.8/23
                                           node2
eOc true
        node2 clus2 up/up 169.254.3.9/23
                                            node2
e0c
     false
cluster1::*>
```

6. Verify that the cluster is healthy: cluster show

Show example

7. If you have not already done so, save a copy of the current switch configuration by copying the output of the following command to a text file:

show running-config

8. Clean the configuration on switch cs2 and perform a basic setup.

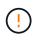

When updating or applying a new RCF, you must erase the switch settings and perform basic configuration. You must be connected to the switch serial console port to set up the switch again.

a. Clean the configuration:

(cs2)# write erase
Warning: This command will erase the startup-configuration.
Do you wish to proceed anyway? (y/n) [n] y

b. Perform a reboot of the switch:

#### Show example

```
(cs2)# reload Are you sure you would like to reset the system? (y/n) {\bf y}
```

 Copy the RCF to the bootflash of switch cs2 using one of the following transfer protocols: FTP, TFTP, SFTP, or SCP. For more information on Cisco commands, see the appropriate guide in the Cisco Nexus 9000 Series Switches guides.

This example shows TFTP being used to copy an RCF to the bootflash on switch cs2:

```
cs2# copy tftp: bootflash: vrf management
Enter source filename: /code/Nexus_92300YC_RCF_v1.0.2.txt
Enter hostname for the tftp server: 172.19.2.1
Enter username: user1
Outbound-ReKey for 172.19.2.1:22
Inbound-ReKey for 172.19.2.1:22
user1@172.19.2.1's password:
tftp> progress
Progress meter enabled
tftp> get /code/Nexus_92300YC_RCF_v1.0.2.txt /bootflash/nxos.9.2.2.bin
/code/Nexus_92300YC_R 100% 9687 530.2KB/s 00:00
tftp> exit
Copy complete, now saving to disk (please wait)...
Copy complete.
```

10. Apply the RCF previously downloaded to the bootflash.

For more information on Cisco commands, see the appropriate guide in the Cisco Nexus 9000 Series Switches guides.

```
This example shows the RCF file Nexus 92300YC RCF v1.0.2.txt being installed on switch cs2:
```

```
cs2# copy Nexus 92300YC RCF_v1.0.2.txt running-config echo-commands
Disabling ssh: as its enabled right now:
generating ecdsa key(521 bits).....
generated ecdsa key
Enabling ssh: as it has been disabled
 this command enables edge port type (portfast) by default on all
interfaces. You
 should now disable edge port type (portfast) explicitly on switched
ports leading to hubs,
 switches and bridges as they may create temporary bridging loops.
Edge port type (portfast) should only be enabled on ports connected to a
single
host. Connecting hubs, concentrators, switches, bridges, etc... to
this
 interface when edge port type (portfast) is enabled, can cause
temporary bridging loops.
Use with CAUTION
Edge Port Type (Portfast) has been configured on Ethernet1/1 but will
only
have effect when the interface is in a non-trunking mode.
. . .
Copy complete, now saving to disk (please wait) ...
Copy complete.
```

11. Verify on the switch that the RCF has been merged successfully:

show running-config

```
cs2# show running-config
!Command: show running-config
!Running configuration last done at: Wed Apr 10 06:32:27 2019
!Time: Wed Apr 10 06:36:00 2019
version 9.2(2) Bios:version 05.33
switchname cs2
vdc cs2 id 1
  limit-resource vlan minimum 16 maximum 4094
  limit-resource vrf minimum 2 maximum 4096
  limit-resource port-channel minimum 0 maximum 511
  limit-resource u4route-mem minimum 248 maximum 248
  limit-resource u6route-mem minimum 96 maximum 96
  limit-resource m4route-mem minimum 58 maximum 58
  limit-resource m6route-mem minimum 8 maximum 8
feature lacp
no password strength-check
username admin password 5
$5$HY9Kk3F9$YdCZ8iQJ1RtoiEFa0sKP5IO/LNG1k9C41SJfi5kes1
6 role network-admin
ssh key ecdsa 521
banner motd #
*
*
*
   Nexus 92300YC Reference Configuration File (RCF) v1.0.2 (10-19-2018)
*
   Ports 1/1 - 1/48: 10GbE Intra-Cluster Node Ports
*
*
   Ports 1/49 - 1/64: 40/100GbE Intra-Cluster Node Ports
*
*
   Ports 1/65 - 1/66: 40/100GbE Intra-Cluster ISL Ports
*
*
```

When applying the RCF for the first time, the **ERROR: Failed to write VSH commands** message is expected and can be ignored.

12. Verify that the RCF file is the correct newer version: show running-config

(i)

When you check the output to verify you have the correct RCF, make sure that the following information is correct:

- The RCF banner
- The node and port settings
- Customizations

The output varies according to your site configuration. Check the port settings and refer to the release notes for any changes specific to the RCF that you have installed.

13. After you verify the RCF versions and switch settings are correct, copy the running-config file to the startupconfig file.

For more information on Cisco commands, see the appropriate guide in the Cisco Nexus 9000 Series Switches guides.

```
cs2# copy running-config startup-config
[] 100% Copy complete
```

14. Reboot switch cs2. You can ignore the "cluster ports down" events reported on the nodes while the switch reboots.

```
cs2# reload This command will reboot the system. (y/n)? [n] {\boldsymbol{y}}
```

- 15. Verify the health of the cluster ports on the cluster.
  - a. Verify that eOd ports are up and healthy across all nodes in the cluster: network port show -ipspace Cluster

```
cluster1::*> *network port show -ipspace Cluster*
Node: node1
Ignore
                                Speed(Mbps)
Health Health
Port IPspace Broadcast Domain Link MTU Admin/Oper
Status Status
_____ _
e0a Cluster Cluster up 9000 auto/10000
healthy false
eOb Cluster Cluster up 9000 auto/10000
healthy false
Node: node2
Ignore
                                Speed(Mbps)
Health Health
Port IPspace Broadcast Domain Link MTU Admin/Oper
Status Status
_____ ___
e0a
     Cluster Cluster up 9000 auto/10000
healthy false
eOb Cluster Cluster up 9000 auto/10000
healthy false
```

b. Verify the switch health from the cluster (this might not show switch cs2, since LIFs are not homed on e0d).

cluster1::\*> \*network device-discovery show -protocol cdp\* Node/ Local Discovered Protocol Port Device (LLDP: ChassisID) Interface Platform \_\_\_\_\_ \_\_\_\_ \_\_\_\_\_ node1/cdp e0a cs1 Ethernet1/1 N9K-C92300YC e0b cs2 Ethernet1/1 N9K-C92300YC node2/cdp Ethernet1/2 e0a cs1 N9K-C92300YC Ethernet1/2 e0b cs2 N9K-C92300YC cluster1::\*> \*system cluster-switch show -is-monitoring-enabled -operational true\* Type Address Switch Model \_\_\_\_\_ \_\_\_\_ \_\_\_\_\_ cluster-network 10.233.205.90 cs1 N9K-C92300YC Serial Number: FOXXXXXXGD Is Monitored: true Reason: None Software Version: Cisco Nexus Operating System (NX-OS) Software, Version 9.3(4) Version Source: CDP cs2 cluster-network 10.233.205.91 N9K-C92300YC Serial Number: FOXXXXXXGS Is Monitored: true Reason: None Software Version: Cisco Nexus Operating System (NX-OS) Software, Version 9.3(4) Version Source: CDP 2 entries were displayed.

You might observe the following output on the cs1 switch console depending on the RCF version previously loaded on the switch

```
(i)
```

2020 Nov 17 16:07:18 cs1 %\$ VDC-1 %\$ %STP-2-UNBLOCK\_CONSIST\_PORT: Unblocking port port-channell on VLAN0092. Port consistency restored. 2020 Nov 17 16:07:23 cs1 %\$ VDC-1 %\$ %STP-2-BLOCK\_PVID\_PEER: Blocking port-channell on VLAN0001. Inconsistent peer vlan. 2020 Nov 17 16:07:23 cs1 %\$ VDC-1 %\$ %STP-2-BLOCK\_PVID\_LOCAL: Blocking port-channell on VLAN0092. Inconsistent local vlan.

16. On cluster switch cs1, shut down the ports connected to the cluster ports of the nodes.

The following example uses the interface example output from step 1:

```
csl(config)# interface e1/1-64
csl(config-if-range)# shutdown
```

- 17. Verify that the cluster LIFs have migrated to the ports hosted on switch cs2. This might take a few seconds. network interface show -vserver Cluster
  - Show example

```
cluster1::*> *network interface show -vserver Cluster*
               Status Network
        Logical
                                          Current
Current Is
Vserver Interface Admin/Oper Address/Mask
                                          Node
Port
    Home
_____ ____
_____ _
Cluster
        node1 clus1 up/up 169.254.3.4/23
                                          node1
e0d
     false
        nodel clus2 up/up 169.254.3.5/23
                                          node1
e0d
     true
        node2 clus1
                    up/up 169.254.3.8/23
                                          node2
e0d
     false
        node2 clus2
                    up/up 169.254.3.9/23
                                          node2
e0d
     true
cluster1::*>
```

18. Verify that the cluster is healthy: cluster show

```
cluster1::*> *cluster show*
Node Health Eligibility Epsilon
----- ----- ----- ------
node1 true true false
node2 true true false
cluster1::*>
```

- 19. Repeat Steps 7 to 14 on switch cs1.
- 20. Enable auto-revert on the cluster LIFs.

```
cluster1::*> network interface modify -vserver Cluster -lif * -auto
-revert True
```

21. Reboot switch cs1. You do this to trigger the cluster LIFs to revert to their home ports. You can ignore the "cluster ports down" events reported on the nodes while the switch reboots.

```
cs1# reload This command will reboot the system. (y/n)? [n] {\boldsymbol{y}}
```

22. Verify that the switch ports connected to the cluster ports are up.

```
csl# show interface brief | grep up
.
.
Ethernet1/1 1 eth access up none
10G(D) --
Ethernet1/2 1 eth access up none
10G(D) --
Ethernet1/3 1 eth trunk up none
100G(D) --
Ethernet1/4 1 eth trunk up none
100G(D) --
.
.
```

23. Verify that the ISL between cs1 and cs2 is functional: show port-channel summary

```
Show example
```

```
cs1# *show port-channel summary*
Flags: D - Down P - Up in port-channel (members)
      I - Individual H - Hot-standby (LACP only)
      s - Suspended r - Module-removed
      b - BFD Session Wait
      S - Switched R - Routed
      U - Up (port-channel)
      p - Up in delay-lacp mode (member)
      M - Not in use. Min-links not met
         _____
                               _____
_____
Group Port- Type Protocol Member Ports
    Channel
_____
               _____
_____
1 Po1(SU) Eth LACP Eth1/65(P) Eth1/66(P)
cs1#
```

24. Verify that the cluster LIFs have reverted to their home port: network interface show -vserver Cluster

Show example

```
cluster1::*> *network interface show -vserver Cluster*
        Logical Status Network
                                       Current
Current Is
Vserver Interface Admin/Oper Address/Mask Node
Port
    Home
_____ ____
_____ _
Cluster
       nodel clus1 up/up 169.254.3.4/23 node1
e0d
    true
       nodel clus2 up/up 169.254.3.5/23 node1
e0d
     true
       node2 clus1 up/up 169.254.3.8/23
                                       node2
e0d
    true
       node2 clus2 up/up 169.254.3.9/23 node2
e0d
    true
cluster1::*>
```

25. Verify that the cluster is healthy: cluster show

# Show example

```
cluster1::*> *cluster show*
Node Health Eligibility Epsilon
------
node1 true true false
node2 true true false
```

26. Ping the remote cluster interfaces to verify connectivity: cluster ping-cluster -node local

```
cluster1::*> *cluster ping-cluster -node local*
Host is nodel
Getting addresses from network interface table...
Cluster nodel clus1 169.254.3.4 nodel e0a
Cluster nodel clus2 169.254.3.5 nodel eOb
Cluster node2 clus1 169.254.3.8 node2 e0a
Cluster node2 clus2 169.254.3.9 node2 eOb
Local = 169.254.1.3 \ 169.254.1.1
Remote = 169.254.1.6 169.254.1.7 169.254.3.4 169.254.3.5 169.254.3.8
169.254.3.9
Cluster Vserver Id = 4294967293
Ping status:
. . . . . . . . . . . .
Basic connectivity succeeds on 12 path(s)
Basic connectivity fails on 0 path(s)
Detected 9000 byte MTU on 12 path(s):
   Local 169.254.1.3 to Remote 169.254.1.6
   Local 169.254.1.3 to Remote 169.254.1.7
   Local 169.254.1.3 to Remote 169.254.3.4
   Local 169.254.1.3 to Remote 169.254.3.5
   Local 169.254.1.3 to Remote 169.254.3.8
   Local 169.254.1.3 to Remote 169.254.3.9
    Local 169.254.1.1 to Remote 169.254.1.6
   Local 169.254.1.1 to Remote 169.254.1.7
   Local 169.254.1.1 to Remote 169.254.3.4
   Local 169.254.1.1 to Remote 169.254.3.5
   Local 169.254.1.1 to Remote 169.254.3.8
   Local 169.254.1.1 to Remote 169.254.3.9
Larger than PMTU communication succeeds on 12 path(s)
RPC status:
6 paths up, 0 paths down (tcp check)
6 paths up, 0 paths down (udp check)
```

#### For ONTAP 9.8 and later

For ONTAP 9.8 and later, enable the cluster switch health monitor log collection feature for collecting switch-related log files, using the commands: system switch ethernet log setup-password and system switch ethernet log enable-collection

Enter: system switch ethernet log setup-password

cluster1::\*> system switch ethernet log setup-password Enter the switch name: <return> The switch name entered is not recognized. Choose from the following list: cs1

cs2

cluster1::\*> system switch ethernet log setup-password

Enter the switch name: **cs1** RSA key fingerprint is e5:8b:c6:dc:e2:18:18:09:36:63:d9:63:dd:03:d9:cc Do you want to continue? {y|n}::[n] **y** 

Enter the password: <enter switch password> Enter the password again: <enter switch password>

cluster1::\*> system switch ethernet log setup-password Enter the switch name: cs2 RSA key fingerprint is 57:49:86:a1:b9:80:6a:61:9a:86:8e:3c:e3:b7:1f:b1 Do you want to continue? {y|n}:: [n] y

Enter the password: <enter switch password>
Enter the password again: <enter switch password>

Followed by: system switch ethernet log enable-collection

```
cluster1::*> system switch ethernet log enable-collection
Do you want to enable cluster log collection for all nodes in the
cluster?
{y|n}: [n] y
Enabling cluster switch log collection.
cluster1::*>
```

For ONTAP 9.4 and later

For ONTAP 9.4 and later, enable the cluster switch health monitor log collection feature for collecting switch-related log files using the commands:

system cluster-switch  $\log$  setup-password and system cluster-switch  $\log$  enable-collection

Enter: system cluster-switch log setup-password

cluster1::\*> system cluster-switch log setup-password Enter the switch name: <return> The switch name entered is not recognized. Choose from the following list: cs1 cs2

cluster1::\*> system cluster-switch log setup-password

Enter the switch name: **cs1** RSA key fingerprint is e5:8b:c6:dc:e2:18:18:09:36:63:d9:63:dd:03:d9:cc Do you want to continue? {y|n}::[n] **y** 

Enter the password: <enter switch password> Enter the password again: <enter switch password>

cluster1::\*> system cluster-switch log setup-password

Enter the switch name: **cs2** RSA key fingerprint is 57:49:86:a1:b9:80:6a:61:9a:86:8e:3c:e3:b7:1f:b1 Do you want to continue? {y|n}:: [n] **y** 

Enter the password: <enter switch password>
Enter the password again: <enter switch password>

Followed by: system cluster-switch log enable-collection

```
cluster1::*> system cluster-switch log enable-collection
```

Do you want to enable cluster log collection for all nodes in the cluster? {y|n}: [n] y Enabling cluster switch log collection.

cluster1::\*>

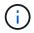

If any of these commands return an error, contact NetApp support.

# Ethernet Switch Health Monitoring log collection

The Ethernet switch health monitor (CSHM) is responsible for ensuring the operational health of Cluster and Storage network switches and collecting switch logs for debugging purposes. This procedure guides you through the process of setting up and starting the collection of detailed **Support** logs from the switch and starts an hourly collection of **Periodic** data that is collected by AutoSupport.

# Steps

1. To set up log collection, run the following command for each switch. You are prompted to enter the switch name, username, and password for log collection.

system switch ethernet log setup-password

## Show example

```
cluster1::*> system switch ethernet log setup-password
Enter the switch name: <return>
The switch name entered is not recognized.
Choose from the following list:
cs1
cs2
cluster1::*> system switch ethernet log setup-password
Enter the switch name: cs1
Would you like to specify a user other than admin for log
collection? {y|n}: n
Enter the password: <enter switch password>
Enter the password again: <enter switch password>
cluster1::*> system switch ethernet log setup-password
Enter the switch name: cs2
Would you like to specify a user other than admin for log
collection? {y|n}: n
Enter the password: <enter switch password>
Enter the password again: <enter switch password>
```

2. To start log collection, run the following command, replacing DEVICE with the switch used in the previous command. This starts both types of log collection: the detailed **Support** logs and an hourly collection of

# Periodic data.

system switch ethernet log modify -device <switch-name> -log-request true

Show example

```
cluster1::*> system switch ethernet log modify -device cs1 -log
-request true
Do you want to modify the cluster switch log collection
configuration? {y|n}: [n] y
Enabling cluster switch log collection.
cluster1::*> system switch ethernet log modify -device cs2 -log
-request true
Do you want to modify the cluster switch log collection
configuration? {y|n}: [n] y
Enabling cluster switch log collection.
```

Wait for 10 minutes and then check that the log collection completes:

system switch ethernet log show

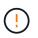

If any of these commands return an error or if the log collection does not complete, contact NetApp support.

# Troubleshoot

If you encounter any of the following error statuses reported by the log collection feature (visible in the output of system switch ethernet log show), try the corresponding debug steps:

| Log collection error status     | Resolution                                                                                                    |
|---------------------------------|----------------------------------------------------------------------------------------------------|
| RSA keys not present            | Regenerate ONTAP SSH keys. Contact NetApp support.                                                                                                    |
| switch password error           | Verify credentials, test SSH connectivity, and<br>regenerate ONTAP SSH keys. Review switch<br>documentation or contact NetApp support for<br>instructions. |
| ECDSA keys not present for FIPS | If FIPS mode is enabled, ECDSA keys need to be generated on the switch before retrying.                                                                    |

| pre-existing log found | Remove the previous log collection file on the switch.                                      |
|------------------------|---------------------------------------------------------------------------------------------|
| switch dump log error  | Ensure the switch user has log collection permissions.<br>Refer to the prerequisites above. |

# **Configure SNMPv3**

Follow this procedure to configure SNMPv3, which supports Ethernet switch health monitoring (CSHM).

# About this task

The following commands configure an SNMPv3 username on Cisco 92300YC switches:

- For no authentication: snmp-server user SNMPv3\_USER NoAuth
- For MD5/SHA authentication: snmp-server user SNMPv3\_USER auth [md5|sha] AUTH-PASSWORD
- For MD5/SHA authentication with AES/DES encryption: snmp-server user SNMPv3\_USER AuthEncrypt auth [md5|sha] AUTH-PASSWORD priv aes-128 PRIV-PASSWORD

The following command configures an SNMPv3 username on the ONTAP side: cluster1::\*> security login create -user-or-group-name SNMPv3\_USER -application snmp -authentication -method usm -remote-switch-ipaddress ADDRESS

The following command establishes the SNMPv3 username with CSHM: cluster1::\*> system switch ethernet modify -device DEVICE -snmp-version SNMPv3 -community-or-username SNMPv3\_USER

# Steps

1. Set up the SNMPv3 user on the switch to use authentication and encryption:

show snmp user

| (sw1)(Config)# snmp-server user SNMPv3User auth md5 <auth_password><br/>priv aes-128 <priv_password></priv_password></auth_password> |              |                          |                                   |  |  |
|----------------------------------------------------------------------------------------------------|--------------|--------------------------|-----------------------------------|--|--|
| (sw1) (Config) # show snmp user                                                                                                    |              |                          |                                   |  |  |
|                                                                                                    | SNMP USERS   |                          |                                   |  |  |
|                                                                                                    |              |                          |                                   |  |  |
| User<br>acl_filter                                                                                                    | Auth         | Priv(enforce)            | Groups                            |  |  |
| admin<br>SNMPv3User                                                                                                    | md5<br>md5   | des (no)<br>aes-128 (no) | network-admin<br>network-operator |  |  |
| NOTIFICATION                                                                                                    | TARGET USERS | (configured for          | sending V3 Inform)                |  |  |
| <br>User                                                                                                    | Auth         | Priv                     | _                                 |  |  |
| (swl)(Config)#                                                                                                    |              |                          |                                   |  |  |

2. Set up the SNMPv3 user on the ONTAP side:

security login create -user-or-group-name <username> -application snmp -authentication-method usm -remote-switch-ipaddress 10.231.80.212

```
cluster1::*> system switch ethernet modify -device "sw1
(b8:59:9f:09:7c:22)" -is-monitoring-enabled-admin true
cluster1::*> security login create -user-or-group-name <username>
-application snmp -authentication-method usm -remote-switch
-ipaddress 10.231.80.212
Enter the authoritative entity's EngineID [remote EngineID]:
Which authentication protocol do you want to choose (none, md5, sha,
sha2-256)
[none]: md5
Enter the authentication protocol password (minimum 8 characters
long):
Enter the authentication protocol password again:
Which privacy protocol do you want to choose (none, des, aes128)
[none]: aes128
Enter privacy protocol password (minimum 8 characters long):
Enter privacy protocol password again:
```

3. Configure CSHM to monitor with the new SNMPv3 user:

system switch ethernet show-all -device "sw1" -instance

```
cluster1::*> system switch ethernet show-all -device "sw1" -instance
                                   Device Name: sw1
                                    IP Address: 10.231.80.212
                                  SNMP Version: SNMPv2c
                                 Is Discovered: true
   SNMPv2c Community String or SNMPv3 Username: cshm1!
                                  Model Number: N9K-C92300YC
                                Switch Network: cluster-network
                              Software Version: Cisco Nexus
Operating System (NX-OS) Software, Version 9.3(7)
                     Reason For Not Monitoring: None <---- displays
when SNMP settings are valid
                      Source Of Switch Version: CDP/ISDP
                                Is Monitored ?: true
                   Serial Number of the Device: QTFCU3826001C
                                   RCF Version: v1.8X2 for
Cluster/HA/RDMA
cluster1::*>
cluster1::*> system switch ethernet modify -device "sw1" -snmp
-version SNMPv3 -community-or-username <username>
cluster1::*>
```

4. Verify that the serial number to be queried with the newly created SNMPv3 user is the same as detailed in the previous step after the CSHM polling period has completed.

system switch ethernet polling-interval show

```
cluster1::*> system switch ethernet polling-interval show
         Polling Interval (in minutes): 5
cluster1::*> system switch ethernet show-all -device "sw1" -instance
                                   Device Name: sw1
                                    IP Address: 10.231.80.212
                                  SNMP Version: SNMPv3
                                 Is Discovered: true
   SNMPv2c Community String or SNMPv3 Username: SNMPv3User
                                  Model Number: N9K-C92300YC
                                Switch Network: cluster-network
                              Software Version: Cisco Nexus
Operating System (NX-OS) Software, Version 9.3(7)
                     Reason For Not Monitoring: None <---- displays
when SNMP settings are valid
                      Source Of Switch Version: CDP/ISDP
                                Is Monitored ?: true
                   Serial Number of the Device: OTFCU3826001C
                                   RCF Version: v1.8X2 for
Cluster/HA/RDMA
cluster1::*>
```

# **Migrate switches**

# Migrate to a two-node switched cluster with a Cisco Nexus 92300YC switch

If you have an existing two-node *switchless* cluster environment, you can migrate to a two-node *switched* cluster environment using Cisco Nexus 92300YC switches to enable you to scale beyond two nodes in the cluster.

The procedure you use depends on whether you have two dedicated cluster-network ports on each controller or a single cluster port on each controller. The process documented works for all nodes using optical or twinax ports, but is not supported on this switch if nodes are using onboard 10Gb BASE-T RJ45 ports for the cluster-network ports.

Most systems require two dedicated cluster-network ports on each controller.

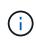

After your migration completes, you might need to install the required configuration file to support the Cluster Switch Health Monitor (CSHM) for 92300YC cluster switches. See Install the Cluster Switch Health Monitor (CSHM).

# **Review requirements**

# What you'll need

For a two-node switchless configuration, ensure that:

- The two-node switchless configuration is properly set up and functioning.
- The nodes are running ONTAP 9.6 and later.
- All cluster ports are in the **up** state.
- All cluster logical interfaces (LIFs) are in the up state and on their home ports.

For the Cisco Nexus 92300YC switch configuration:

- Both switches have management network connectivity.
- · There is console access to the cluster switches.
- Nexus 92300YC node-to-node switch and switch-to-switch connections use twinax or fiber cables.

Hardware Universe - Switches contains more information about cabling.

- Inter-Switch Link (ISL) cables are connected to ports 1/65 and 1/66 on both 92300YC switches.
- Initial customization of both the 92300YC switches are completed. So that the:
  - 92300YC switches are running the latest version of software
  - Reference Configuration Files (RCFs) are applied to the switches Any site customization, such as SMTP, SNMP, and SSH is configured on the new switches.

## Migrate the switch

#### About the examples

The examples in this procedure use the following cluster switch and node nomenclature:

- The names of the 92300YC switches are cs1 and cs2.
- The names of the cluster SVMs are node1 and node2.
- The names of the LIFs are node1\_clus1 and node1\_clus2 on node 1, and node2\_clus1 and node2\_clus2 on node 2 respectively.
- The cluster1::\*> prompt indicates the name of the cluster.
- The cluster ports used in this procedure are e0a and e0b.

Hardware Universe contains the latest information about the actual cluster ports for your platforms.

#### Step 1: Prepare for migration

1. Change the privilege level to advanced, entering y when prompted to continue:

set -privilege advanced

The advanced prompt (\*>) appears.

If AutoSupport is enabled on this cluster, suppress automatic case creation by invoking an AutoSupport message:

```
system node autosupport invoke -node * -type all -message MAINT=xh
```

where x is the duration of the maintenance window in hours.

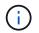

The AutoSupport message notifies technical support of this maintenance task so that automatic case creation is suppressed during the maintenance window.

#### Show example

The following command suppresses automatic case creation for two hours:

```
cluster1::*> system node autosupport invoke -node * -type all
-message MAINT=2h
```

#### Step 2: Configure cables and ports

1. Disable all node-facing ports (not ISL ports) on both the new cluster switches cs1 and cs2.

You must not disable the ISL ports.

#### Show example

The following example shows that node-facing ports 1 through 64 are disabled on switch cs1:

```
cs1# config
Enter configuration commands, one per line. End with CNTL/Z.
cs1(config)# interface e/1-64
cs1(config-if-range)# shutdown
```

 Verify that the ISL and the physical ports on the ISL between the two 92300YC switches cs1 and cs2 are up on ports 1/65 and 1/66:

show port-channel summary

The following example shows that the ISL ports are up on switch cs1:

```
cs1# show port-channel summary
Flags: D - Down P - Up in port-channel (members)
      I - Individual H - Hot-standby (LACP only)
      s - Suspended r - Module-removed
      b - BFD Session Wait
      S - Switched R - Routed
     U - Up (port-channel)
      p - Up in delay-lacp mode (member)
      M - Not in use. Min-links not met
                              ------
_____
Group Port- Type Protocol Member Ports
   Channel
_____
_____
1 Pol(SU) Eth LACP Eth1/65(P) Eth1/66(P)
```

+ The following example shows that the ISL ports are up on switch cs2 :

+

```
(cs2) # show port-channel summary
Flags: D - Down P - Up in port-channel (members)
     I - Individual H - Hot-standby (LACP only)
     s - Suspended r - Module-removed
     b - BFD Session Wait
     S - Switched R - Routed
     U - Up (port-channel)
     p - Up in delay-lacp mode (member)
     M - Not in use. Min-links not met
_____
                            _____
_____
Group Port-
           Type Protocol Member Ports
    Channel
_____
_____
1 Po1(SU) Eth LACP Eth1/65(P) Eth1/66(P)
```

3. Display the list of neighboring devices:

show cdp neighbors

This command provides information about the devices that are connected to the system.

The following example lists the neighboring devices on switch cs1:

```
csl# show cdp neighbors
Capability Codes: R - Router, T - Trans-Bridge, B - Source-Route-
Bridge
S - Switch, H - Host, I - IGMP, r - Repeater,
V - VoIP-Phone, D - Remotely-Managed-Device,
s - Supports-STP-Dispute
Device-ID Local Intrfce Hldtme Capability Platform
Port ID
cs2(FD0220329V5) Eth1/65 175 R S I s N9K-C92300YC
Eth1/65
cs2(FD0220329V5) Eth1/66 175 R S I s N9K-C92300YC
Eth1/66
Total entries displayed: 2
```

+ The following example lists the neighboring devices on switch cs2:

+

```
cs2# show cdp neighbors
Capability Codes: R - Router, T - Trans-Bridge, B - Source-Route-
Bridge
S - Switch, H - Host, I - IGMP, r - Repeater,
V - VoIP-Phone, D - Remotely-Managed-Device,
s - Supports-STP-Dispute
Device-ID
Local Intrfce Hldtme Capability Platform
Port ID
cs1(FD0220329KU) Eth1/65 177 R S I s N9K-C92300YC
Eth1/65
cs1(FD0220329KU) Eth1/66 177 R S I s N9K-C92300YC
Eth1/66
Total entries displayed: 2
```

4. Verify that all cluster ports are up:

network port show -ipspace Cluster

Each port should display up for Link and healthy for Health Status.

Show example

```
cluster1::*> network port show -ipspace Cluster
Node: node1
                                    Speed(Mbps) Health
Port IPspace Broadcast Domain Link MTU Admin/Oper Status
_____ ___ ____
_____
e0a Cluster Cluster up 9000 auto/10000
healthy
eOb Cluster Cluster up 9000 auto/10000
healthy
Node: node2
                                    Speed(Mbps) Health
Port IPspace Broadcast Domain Link MTU Admin/Oper Status
----- ---- ----- ----- ---- -----
_____
e0a Cluster Cluster up 9000 auto/10000
healthy
eOb Cluster Cluster up 9000 auto/10000
healthy
4 entries were displayed.
```

5. Verify that all cluster LIFs are up and operational:

```
network interface show -vserver Cluster
```

Each cluster LIF should display true for Is Home and have a Status Admin/Oper of up/up

```
Show example
```

```
cluster1::*> network interface show -vserver Cluster
         Logical Status Network Current
Current Is
Vserver Interface Admin/Oper Address/Mask Node
Port Home
_____ ____
_____ ___
Cluster
        nodel clus1 up/up 169.254.209.69/16 node1
e0a
     true
        node1 clus2 up/up 169.254.49.125/16 node1
e0b
     true
        node2_clus1_up/up 169.254.47.194/16_node2
e0a
     true
         node2 clus2 up/up 169.254.19.183/16 node2
e0b
     true
4 entries were displayed.
```

6. Verify that auto-revert is enabled on all cluster LIFs:

network interface show -vserver Cluster -fields auto-revert

Show example

```
cluster1::*> network interface show -vserver Cluster -fields auto-
revert
Logical
Vserver Interface Auto-revert
------
Cluster
node1_clus1 true
node1_clus2 true
node2_clus1 true
node2_clus2 true
4 entries were displayed.
```

7. Disconnect the cable from cluster port e0a on node1, and then connect e0a to port 1 on cluster switch cs1, using the appropriate cabling supported by the 92300YC switches.

The Hardware Universe - Switches contains more information about cabling.

- 8. Disconnect the cable from cluster port e0a on node2, and then connect e0a to port 2 on cluster switch cs1, using the appropriate cabling supported by the 92300YC switches.
- 9. Enable all node-facing ports on cluster switch cs1.

#### Show example

The following example shows that ports 1/1 through 1/64 are enabled on switch cs1:

```
cs1# config
Enter configuration commands, one per line. End with CNTL/Z.
cs1(config)# interface e1/1-64
cs1(config-if-range)# no shutdown
```

10. Verify that all cluster LIFs are up, operational, and display as true for Is Home:

network interface show -vserver Cluster

#### Show example

The following example shows that all of the LIFs are up on node1 and node2 and that Is Home results are true:

| <pre>cluster1::*&gt; network interface show -vserver Cluster</pre> |             |            |                   |          |      |
|--------------------------------------------------------------------|-------------|------------|-------------------|----------|------|
|                                                                    | Logical     | Status     | Network           | Current  |      |
| Current                                                            | Is          |            |                   |          |      |
| Vserver                                                            | Interface   | Admin/Oper | Address/Mask      | Node     | Port |
| Home                                                               |             |            |                   |          |      |
|                                                                    |             |            |                   |          |      |
|                                                                    |             |            |                   |          |      |
| Cluster                                                            |             | ,          |                   |          |      |
|                                                                    | nodel_clus1 | up/up      | 169.254.209.69/16 | nodel    | e0a  |
| true                                                               |             |            | 100 054 40 105/10 | n e de 1 | e0b  |
| true                                                               | node1_clus2 | up/up      | 169.254.49.125/16 | noder    | aue  |
| LLUE                                                               | node2 clus1 | מוו/ מוו   | 169.254.47.194/16 | node?    | e0a  |
| true                                                               | nodez_erabi | մեչ մե     | 103.201.17.191710 | 110402   | cou  |
| 0100                                                               | node2 clus2 | up/up      | 169.254.19.183/16 | node2    | e0b  |
| true                                                               |             | -1, -1     |                   |          |      |
|                                                                    |             |            |                   |          |      |
| 4 entries were displayed.                                          |             |            |                   |          |      |
|                                                                    |             |            |                   |          |      |

11. Display information about the status of the nodes in the cluster:

cluster show

# Show example

The following example displays information about the health and eligibility of the nodes in the cluster:

```
cluster1::*> cluster show

Node Health Eligibility Epsilon

node1 true true false

node2 true true false

2 entries were displayed.
```

- 12. Disconnect the cable from cluster port e0b on node1, and then connect e0b to port 1 on cluster switch cs2, using the appropriate cabling supported by the 92300YC switches.
- 13. Disconnect the cable from cluster port e0b on node2, and then connect e0b to port 2 on cluster switch cs2, using the appropriate cabling supported by the 92300YC switches.
- 14. Enable all node-facing ports on cluster switch cs2.

# Show example

The following example shows that ports 1/1 through 1/64 are enabled on switch cs2:

```
cs2# config
Enter configuration commands, one per line. End with CNTL/Z.
cs2(config)# interface e1/1-64
cs2(config-if-range)# no shutdown
```

## Step 3: Verify the configuration

1. Verify that all cluster ports are up:

```
network port show -ipspace Cluster
```

The following example shows that all of the cluster ports are up on node1 and node2:

```
cluster1::*> network port show -ipspace Cluster
Node: node1
Ignore
                                    Speed(Mbps) Health
Health
Port IPspace Broadcast Domain Link MTU Admin/Oper Status
Status
_____ ____
    Cluster Cluster up 9000 auto/10000
e0a
healthy false
eOb Cluster Cluster up 9000 auto/10000
healthy false
Node: node2
Ignore
                                    Speed(Mbps) Health
Health
Port IPspace Broadcast Domain Link MTU Admin/Oper Status
Status
----- ---- ----- ----- ---- ---- ----
_____ ____
e0a Cluster Cluster up 9000 auto/10000
healthy false
    Cluster Cluster up 9000 auto/10000
e0b
healthy false
4 entries were displayed.
```

2. Verify that all interfaces display true for Is Home:

network interface show -vserver Cluster

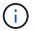

This might take several minutes to complete.

The following example shows that all LIFs are up on node1 and node2 and that Is Home results are true:

| cluster1::*> network interface show -vserver Cluster |             |            |                   |         |      |
|------------------------------------------------------|-------------|------------|-------------------|---------|------|
|                                                      | Logical     | Status     | Network           | Current |      |
| Current I:                                           | S           |            |                   |         |      |
| Vserver                                              | Interface   | Admin/Oper | Address/Mask      | Node    | Port |
| Home                                                 |             |            |                   |         |      |
|                                                      |             |            |                   |         |      |
|                                                      |             |            |                   |         |      |
| Cluster                                              |             | ,          |                   |         |      |
|                                                      | nodel_clus1 | up/up      | 169.254.209.69/16 | nodel   | e0a  |
| true                                                 | nodel clus2 |            | 169.254.49.125/16 | node1   | e0b  |
| true                                                 | nodel_clusz | սք/սք      | 109.234.49.123/10 | nodel   | aue  |
| CIUC                                                 | node2 clus1 | מנו/מנו    | 169.254.47.194/16 | node2   | e0a  |
| true                                                 |             |            |                   |         |      |
|                                                      | node2 clus2 | up/up      | 169.254.19.183/16 | node2   | e0b  |
| true                                                 | _           |            |                   |         |      |
|                                                      |             |            |                   |         |      |
| 4 entries were displayed.                            |             |            |                   |         |      |
|                                                      |             |            |                   |         |      |

3. Verify that both nodes each have one connection to each switch:

show cdp neighbors

The following example shows the appropriate results for both switches:

(cs1) # show cdp neighbors Capability Codes: R - Router, T - Trans-Bridge, B - Source-Route-Bridge S - Switch, H - Host, I - IGMP, r - Repeater, V - VoIP-Phone, D - Remotely-Managed-Device, s - Supports-STP-Dispute Local Intrfce Hldtme Capability Platform Device-ID Port ID node1 Eth1/1 133 Η FAS2980 e0a node2 Eth1/2 133 Н FAS2980 e0a cs2(FD0220329V5) Eth1/65 175 R S I S N9K-C92300YC Eth1/65 cs2(FD0220329V5) Eth1/66 175 R S I s N9K-C92300YC Eth1/66 Total entries displayed: 4 (cs2) # show cdp neighbors Capability Codes: R - Router, T - Trans-Bridge, B - Source-Route-Bridge S - Switch, H - Host, I - IGMP, r - Repeater, V - VoIP-Phone, D - Remotely-Managed-Device, s - Supports-STP-Dispute Device-ID Local Intrfce Hldtme Capability Platform Port ID node1 Eth1/1 133 Н FAS2980 e0b node2 Eth1/2 133 Н FAS2980 e0b cs1(FD0220329KU) Eth1/65 175 R S I S N9K-C92300YC Eth1/65 cs1(FD0220329KU) Eth1/66 175 R S I s N9K-C92300YC Eth1/66 Total entries displayed: 4

4. Display information about the discovered network devices in your cluster:

network device-discovery show -protocol cdp

### Show example

| Node/    | Local | Discovered               |           |      |
|----------|-------|--------------------------|-----------|------|
| Protocol | Port  | Device (LLDP: ChassisID) | Interface |      |
| Platform |       |                          |           |      |
|          |       | ·                        |           | -    |
|          | ·     |                          |           |      |
| node2    | -     | 1                        |           |      |
|          | e0a   | CSI                      | 0/2       | N9K- |
| C92300YC |       |                          | - /-      |      |
|          | e0b   | cs2                      | 0/2       | N9K- |
| C92300YC |       |                          |           |      |
| nodel    | /cdp  |                          |           |      |
|          | e0a   | cs1                      | 0/1       | N9K- |
| C92300YC |       |                          |           |      |
|          | e0b   | cs2                      | 0/1       | N9K- |
| C92300YC |       |                          |           |      |
|          |       |                          |           |      |

5. Verify that the settings are disabled:

network options switchless-cluster show

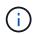

It might take several minutes for the command to complete. Wait for the '3 minute lifetime to expire' announcement.

### Show example

The false output in the following example shows that the configuration settings are disabled:

```
cluster1::*> network options switchless-cluster show
Enable Switchless Cluster: false
```

6. Verify the status of the node members in the cluster:

cluster show

The following example shows information about the health and eligibility of the nodes in the cluster:

```
cluster1::*> cluster show
Node Health Eligibility Epsilon
node1 true true false
node2 true true false
```

7. Verify that the cluster network has full connectivity:

cluster ping-cluster -node node-name

#### Show example

```
cluster1::> cluster ping-cluster -node node2
Host is node2
Getting addresses from network interface table...
Cluster nodel clus1 169.254.209.69 nodel e0a
Cluster nodel clus2 169.254.49.125 nodel e0b
Cluster node2 clus1 169.254.47.194 node2 e0a
Cluster node2 clus2 169.254.19.183 node2 e0b
Local = 169.254.47.194 169.254.19.183
Remote = 169.254.209.69 169.254.49.125
Cluster Vserver Id = 4294967293
Ping status:
Basic connectivity succeeds on 4 path(s)
Basic connectivity fails on 0 path(s)
Detected 9000 byte MTU on 4 path(s):
Local 169.254.47.194 to Remote 169.254.209.69
Local 169.254.47.194 to Remote 169.254.49.125
Local 169.254.19.183 to Remote 169.254.209.69
Local 169.254.19.183 to Remote 169.254.49.125
Larger than PMTU communication succeeds on 4 path(s)
RPC status:
2 paths up, 0 paths down (tcp check)
2 paths up, 0 paths down (udp check)
```

8. If you suppressed automatic case creation, reenable it by invoking an AutoSupport message:

system node autosupport invoke -node \* -type all -message MAINT=END

### Show example

cluster1::\*> system node autosupport invoke -node \* -type all
-message MAINT=END

9. Change the privilege level back to admin:

set -privilege admin

10. For ONTAP 9.4 and later, enable the cluster switch health monitor log collection feature for collecting switch-related log files, using the commands:

system cluster-switch  $\log$  setup-password and system cluster-switch  $\log$  enable-collection

```
cluster1::*> system cluster-switch log setup-password
Enter the switch name: <return>
The switch name entered is not recognized.
Choose from the following list:
cs1
cs2
cluster1::*> system cluster-switch log setup-password
Enter the switch name: cs1
RSA key fingerprint is
e5:8b:c6:dc:e2:18:18:09:36:63:d9:63:dd:03:d9:cc
Do you want to continue? {y|n}::[n] y
Enter the password: <enter switch password>
Enter the password again: <enter switch password>
cluster1::*> system cluster-switch log setup-password
Enter the switch name: cs2
RSA key fingerprint is
57:49:86:a1:b9:80:6a:61:9a:86:8e:3c:e3:b7:1f:b1
Do you want to continue? \{y|n\}:: [n] y
Enter the password: <enter switch password>
Enter the password again: <enter switch password>
cluster1::*> system cluster-switch log enable-collection
Do you want to enable cluster log collection for all nodes in the
cluster?
{y|n}: [n] y
Enabling cluster switch log collection.
cluster1::*>
```

 $(\mathbf{i})$ 

If any of these commands return an error, contact NetApp support.

# Migrate from a Cisco switch to a Cisco Nexus 92300YC switch

You can migrate nondisruptively older Cisco cluster switches for an ONTAP cluster to

# Cisco Nexus 92300YC cluster network switches.

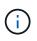

After your migration completes, you might need to install the required configuration file to support the Cluster Switch Health Monitor (CSHM) for 92300YC cluster switches. See Install the Cluster Switch Health Monitor (CSHM).

### **Review requirements**

### What you'll need

- A fully functional existing cluster.
- 10 GbE and 40 GbE connectivity from nodes to Nexus 92300YC cluster switches.
- All cluster ports are in the up state to ensure nondisruptive operations.
- Proper version of NX-OS and reference configuration file (RCF) installed on the Nexus 92300YC cluster switches.
- A redundant and fully functional NetApp cluster using both older Cisco switches.
- Management connectivity and console access to both the older Cisco switches and the new switches.
- All cluster LIFs in the up state with the cluster LIFs are on their home ports.
- ISL ports enabled and cabled between the older Cisco switches and between the new switches.

### Migrate the switch

### About the examples

The examples in this procedure use the following switch and node nomenclature:

- The existing Cisco Nexus 5596UP cluster switches are c1 and c2.
- The new Nexus 92300YC cluster switches are cs1 and cs2.
- The nodes are node1 and node2.
- The cluster LIFs are node1\_clus1 and node1\_clus2 on node 1, and node2\_clus1 and node2\_clus2 on node 2 respectively.
- Switch c2 is replaced by switch cs2 first and then switch c1 is replaced by switch cs1.
  - A temporary ISL is built on cs1 connecting c1 to cs1.
  - Cabling between the nodes and c2 are then disconnected from c2 and reconnected to cs2.
  - Cabling between the nodes and c1 are then disconnected from c1 and reconnected to cs1.
  - $\circ\,$  The temporary ISL between c1 and cs1 is then removed.

### Ports used for connections

- Some of the ports are configured on Nexus 92300YC switches to run at 10 GbE or 40 GbE.
- The cluster switches use the following ports for connections to nodes:
  - Ports e1/1-48 (10/25 GbE), e1/49-64 (40/100 GbE): Nexus 92300YC
  - Ports e1/1-40 (10 GbE): Nexus 5596UP
  - Ports e1/1-32 (10 GbE): Nexus 5020
  - Ports e1/1-12, e2/1-6 (10 GbE): Nexus 5010 with expansion module
- The cluster switches use the following Inter-Switch Link (ISL) ports:

- · Ports e1/65-66 (100 GbE): Nexus 92300YC
- · Ports e1/41-48 (10 GbE): Nexus 5596UP
- · Ports e1/33-40 (10 GbE): Nexus 5020
- Ports e1/13-20 (10 GbE): Nexus 5010
- Hardware Universe Switches contains information about supported cabling for all cluster switches.
- The ONTAP and NX-OS versions supported in this procedure are on the Cisco Ethernet Switches page.

### Step 1: Prepare for migration

1. Change the privilege level to advanced, entering **y** when prompted to continue:

set -privilege advanced

The advanced prompt (\*>) appears.

2. If AutoSupport is enabled on this cluster, suppress automatic case creation by invoking an AutoSupport message:

```
system node autosupport invoke -node * -type all -message MAINT=xh
```

where x is the duration of the maintenance window in hours.

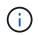

The AutoSupport message notifies technical support of this maintenance task so that automatic case creation is suppressed during the maintenance window.

### Show example

The following command suppresses automatic case creation for two hours:

```
cluster1::*> system node autosupport invoke -node * -type all
-message MAINT=2h
```

3. Verify that auto-revert is enabled on all cluster LIFs:

network interface show -vserver Cluster -fields auto-revert

```
cluster1::*> network interface show -vserver Cluster -fields auto-
revert
Logical
Vserver Interface Auto-revert
Cluster
node1_clus1 true
node1_clus2 true
node2_clus1 true
node2_clus2 true
4 entries were displayed.
```

4. Determine the administrative or operational status for each cluster interface:

Each port should display up for Link and healthy for Health Status.

a. Display the network port attributes:

network port show -ipspace Cluster

```
cluster1::*> network port show -ipspace Cluster
Node: node1
Ignore
                                 Speed(Mbps)
Health Health
Port IPspace Broadcast Domain Link MTU Admin/Oper
Status Status
_____ ____
e0a Cluster Cluster up 9000 auto/10000
healthy false
eOb Cluster Cluster up 9000 auto/10000
healthy false
Node: node2
Ignore
                                 Speed(Mbps)
Health Health
Port IPspace Broadcast Domain Link MTU Admin/Oper
Status Status
_____ _
e0a
     Cluster Cluster up 9000 auto/10000
healthy false
   Cluster Cluster up 9000 auto/10000
e0b
healthy false
4 entries were displayed.
```

b. Display information about the logical interfaces and their designated home nodes:

network interface show -vserver Cluster

Each LIF should display up/up for Status Admin/Oper and true for Is Home.

```
cluster1::*> network interface show -vserver Cluster
        Logical Status Network
                                  Current
Current Is
Vserver Interface Admin/Oper Address/Mask Node
Port Home
----- -----
Cluster
        nodel clus1 up/up 169.254.209.69/16 node1
e0a
     true
        nodel clus2 up/up
                          169.254.49.125/16 node1
e0b
     true
        node2_clus1 up/up
                          169.254.47.194/16 node2
e0a
     true
        node2 clus2 up/up 169.254.19.183/16 node2
e0b
     true
4 entries were displayed.
```

5. Verify that the cluster ports on each node are connected to existing cluster switches in the following way (from the nodes' perspective) using the command:

network device-discovery show -protocol cdp

| node2 /cdp<br>e0a c1 0/2 NS<br>c5596UP<br>e0b c2 0/2 NS<br>c5596UP<br>node1 /cdp<br>e0a c1 0/1 NS | Node/                | Local | Discovered         |                  |      |
|---------------------------------------------------------------------------------------------------|----------------------|-------|--------------------|------------------|------|
| e0a c1 0/2 NS<br>c5596UP<br>e0b c2 0/2 NS<br>c5596UP<br>node1 /cdp<br>e0a c1 0/1 NS               | Protocol<br>Platform | Port  | Device (LLDP: Chas | sisID) Interface |      |
| e0a c1 0/2 NS<br>c5596UP<br>e0b c2 0/2 NS<br>c5596UP<br>node1 /cdp<br>e0a c1 0/1 NS               |                      |       |                    |                  |      |
| c5596UP<br>e0b c2 0/2 NS<br>c5596UP<br>nodel /cdp<br>e0a c1 0/1 NS                                | node2                | /cdp  |                    |                  |      |
| C5596UP<br>nodel /cdp<br>e0a c1 0/1 NS                                                            |                      | e0a   | c1                 | 0/2              | N5K- |
| C5596UP<br>nodel /cdp<br>e0a cl 0/1 NS                                                            | C5596UP              |       |                    |                  |      |
| e0a c1 0/1 NS                                                                                     |                      | e0b   | c2                 | 0/2              | N5K- |
| -                                                                                                 | C5596UP              |       |                    |                  |      |
|                                                                                                   | node1                | /cdp  |                    |                  |      |
| C5596UP                                                                                           |                      | e0a   | c1                 | 0/1              | N5K- |
|                                                                                                   | C5596UP              |       |                    |                  |      |
| e0b c2 0/1 NS                                                                                     |                      | e0b   | c2                 | 0/1              | N5K- |
| C5596UP                                                                                           | C5596UP              |       |                    |                  |      |

6. Verify that the cluster ports and switches are connected in the following way (from the switches' perspective) using the command:

show cdp neighbors

| BridgeS - Switch, H - Host, I - IGMP, r - Repeater,<br>V - VoIP-Phone, D - Remotely-Managed-Device,<br>s - Supports-STP-DisputeDevice-IDLocal Intrfce Hidtme Capability Platform<br>Port IDnode1Ethl/1124HFAS2750e0anode2Ethl/2124HFAS2750e0ac2 (FOX2025GEFC)Ethl/41179S I src1/41N5K-C5596UPethl/41c2 (FOX2025GEFC)Ethl/42175S I sc2 (FOX2025GEFC)Ethl/43179S I sc2 (FOX2025GEFC)Ethl/44175S I sc2 (FOX2025GEFC)Ethl/45179S I sethl/44N5K-C5596UPethl/44175S I sc2 (FOX2025GEFC)Ethl/45179ethl/46179S I sc2 (FOX2025GEFC)Ethl/46179c2 (FOX2025GEFC)Ethl/46179c2 (FOX2025GEFC)Ethl/46c2 (FOX2025GEFC)Ethl/46c2 (FOX2025GEFC)Ethl/46c2 (FOX2025GEFC)Ethl/46c2 (FOX2025GEFC)Ethl/47c2 (FOX2025GEFC)Ethl/48Total entries displayed: 10                                                                                                    | Capability Codes:          | R - Router, T       | - Trans-  | Bridge, B | - Source-Route- |
|----------------------------------------------------------------------------------------------------|----------------------------|---------------------|-----------|-----------|-----------------|
| V - VOIP-Phone, D - Remotely-Managed-Device,<br>s - Supports-STP-DisputDevice-ID<br>Port ID<br>node1<br>e0a<br>node2<br>e0a<br>c2(FOX2025GEFC)<br>Eth1/41Local Intrfce Hidtme Capability Platform<br>FAS2750<br>e0a<br>c2(FOX2025GEFC)<br>Eth1/41FAS2750<br>e0a<br>r s N5K-C5596UPc2(FOX2025GEFC)<br>Eth1/41Eth1/41179<br>s I s<br>s N5K-C5596UPc2(FOX2025GEFC)<br>Eth1/42Eth1/42N5K-C5596UPc2(FOX2025GEFC)<br>Eth1/43Eth1/43N5K-C5596UPc2(FOX2025GEFC)<br>Eth1/43Eth1/43N5K-C5596UPc2(FOX2025GEFC)<br>Eth1/44Eth1/44N55<br>s I s<br>s N5K-C5596UPc2(FOX2025GEFC)<br>Eth1/45Eth1/45N5K-C5596UPc2(FOX2025GEFC)<br>Eth1/46Eth1/45N5K-C5596UPc2(FOX2025GEFC)<br>Eth1/46Eth1/45N5K-C5596UPc2(FOX2025GEFC)<br>Eth1/46Eth1/46N5K S I s<br>s N5K-C5596UPc2(FOX2025GEFC)<br>Eth1/46Eth1/46N5K S I s<br>s N5K-C5596UPc2(FOX2025GEFC)<br>Eth1/46Eth1/46N5K S I s<br>s N5K-C5596UPc2(FOX2025GEFC)<br>Eth1/46Eth1/46N5K S I s<br>s N5K-C5596UPc2(FOX2025GEFC)<br>Eth1/46Eth1/46N5K S I s<br>s N5K-C5596UPc2(FOX2025GEFC)<br>Eth1/48Eth1/48N5K S S I s<br>s N5K-C5596UP                                                                                                    | Bridge                     | C = Cuttab U        | - Nost    | T _ TCMD  | r - Dopostor    |
| s - Supports-STP-DisputeDevice-ID<br>Port ID<br>nodelLocal Intrfce Hldtme Capability PlatformnodelEth1/1124HFAS2750e0a<br>c2 (FOX2025GEFC)Eth1/2124HFAS2750e0a<br>c2 (FOX2025GEFC)Eth1/41179S I sN5K-C5596UPEth1/41179S I sN5K-C5596UPEth1/42175S I sN5K-C5596UPc2 (FOX2025GEFC)Eth1/43179S I sN5K-C5596UPEth1/43179S I sN5K-C5596UPEth1/44175S I sN5K-C5596UPEth1/45179S I sN5K-C5596UPEth1/46179S I sN5K-C5596UPEth1/46179S I sN5K-C5596UPC2 (FOX2025GEFC)Eth1/46179S I sN5K-C5596UPEth1/46179S I sN5K-C5596UPC2 (FOX2025GEFC)Eth1/46179S I sN5K-C5596UPEth1/46179S I sN5K-C5596UPC2 (FOX2025GEFC)Eth1/46179S I sN5K-C5596UPEth1/47175S I sN5K-C5596UPEth1/48179S I sN5K-C5596UP                                                                                                    |                            |                     |           |           | -               |
| Device-IDLocal Intrfce Hldtme Capability PlatformPort IDeth1/1124HFAS2750e0aEth1/2124HFAS2750e0aeth1/2124HFAS2750e0aeth1/2124HFAS2750e0aeth1/41179S I sN5K-C5596UPeth1/41eth1/41179S I sN5K-C5596UPeth1/41eth1/42175S I sN5K-C5596UPeth1/42eth1/43179S I sN5K-C5596UPeth1/43eth1/43179S I sN5K-C5596UPeth1/44eth1/44175S I sN5K-C5596UPeth1/45eth1/45179S I sN5K-C5596UPeth1/45eth1/46179S I sN5K-C5596UPeth1/46eth1/46179S I sN5K-C5596UPeth1/46eth1/46179S I sN5K-C5596UPeth1/46eth1/46179S I sN5K-C5596UPeth1/47eth1/46179S I sN5K-C5596UPeth1/47eth1/47175S I sN5K-C5596UPeth1/47eth1/47179S I sN5K-C5596UPeth1/48179S I sN5K-C5596UP                                                                                                    |                            |                     |           | _         | naged Device,   |
| Port ID       Eth1/1       124       H       FAS2750         e0a       Eth1/2       124       H       FAS2750         e0a       Eth1/2       124       H       FAS2750         e0a       C2 (FOX2025GEFC)       Eth1/41       179       S I S       N5K-C5596UP         Eth1/41       S I S       N5K-C5596UP       S I S       N5K-C5596UP         Eth1/42       Eth1/42       175       S I S       N5K-C5596UP         C2 (FOX2025GEFC)       Eth1/43       179       S I S       N5K-C5596UP         Eth1/43       I79       S I S       N5K-C5596UP         C2 (FOX2025GEFC)       Eth1/44       175       S I S       N5K-C5596UP         Eth1/43       I79       S I S       N5K-C5596UP         Eth1/44       I75       S I S       N5K-C5596UP         Eth1/45       I79       S I S       N5K-C5596UP         Eth1/46       I79       S I S       N5K-C5596UP         Eth1/46       I79       S I S       N5K-C5596UP         Eth1/47       I75       S I S       N5K-C5596UP         Eth1/47       I75       S I S       N5K-C5596UP         Eth1/47       I75       S I S       N5K-C55                                                                  |                            | 6 64 <u>5</u> 50166 | orr prope |           |                 |
| node1       Eth1/1       124       H       FAS2750         e0a       Eth1/2       124       H       FAS2750         e0a       Eth1/2       124       H       FAS2750         e0a       Eth1/2       179       S I s       N5K-C5596UP         eth1/41       I79       S I s       N5K-C5596UP         feth1/42       I75       S I s       N5K-C5596UP         eth1/42       I79       S I s       N5K-C5596UP         feth1/43       I79       S I s       N5K-C5596UP         feth1/43       I79       S I s       N5K-C5596UP         feth1/44       I75       S I s       N5K-C5596UP         feth1/44       I79       S I s       N5K-C5596UP         feth1/44       I79       S I s       N5K-C5596UP         feth1/45       I79       S I s       N5K-C5596UP         feth1/45       I79       S I s       N5K-C5596UP         feth1/46       I79       S I s       N5K-C5596UP         feth1/46       I79       S I s       N5K-C5596UP         feth1/47       I75       S I s       N5K-C5596UP         feth1/47       I79       S I s       N5K-C5596UP                                                                                                    |                            | Local Int           | rfce Hldt | me Capabi | lity Platform   |
| e0a       Eth1/2       124       H       FAS2750         e0a       C2 (FOX2025GEFC)       Eth1/41       179       S I s       N5K-C5596UP         c2 (FOX2025GEFC)       Eth1/42       175       S I s       N5K-C5596UP         c2 (FOX2025GEFC)       Eth1/43       179       S I s       N5K-C5596UP         c2 (FOX2025GEFC)       Eth1/43       179       S I s       N5K-C5596UP         c2 (FOX2025GEFC)       Eth1/43       179       S I s       N5K-C5596UP         c2 (FOX2025GEFC)       Eth1/43       179       S I s       N5K-C5596UP         c2 (FOX2025GEFC)       Eth1/45       179       S I s       N5K-C5596UP         c2 (FOX2025GEFC)       Eth1/46       179       S I s       N5K-C5596UP         c2 (FOX2025GEFC)       Eth1/46       179       S I s       N5K-C5596UP         c2 (FOX2025GEFC)       Eth1/46       179       S I s       N5K-C5596UP         c2 (FOX2025GEFC)       Eth1/47       175       S I s       N5K-C5596UP         c2 (FOX2025GEFC)       Eth1/48       179       S I s       N5K-C5596UP         c2 (FOX2025GEFC)       Eth1/48       179       S I s       N5K-C5596UP         c1 (FOX2025GEFC)       Eth1/48 |                            |                     | 104       |           |                 |
| node2       Eth1/2       124       H       FAS2750         e0a       Eth1/41       179       S I s       N5K-C5596UP         c2 (FOX2025GEFC)       Eth1/42       175       S I s       N5K-C5596UP         c2 (FOX2025GEFC)       Eth1/42       175       S I s       N5K-C5596UP         c2 (FOX2025GEFC)       Eth1/43       179       S I s       N5K-C5596UP         c2 (FOX2025GEFC)       Eth1/43       179       S I s       N5K-C5596UP         c2 (FOX2025GEFC)       Eth1/44       175       S I s       N5K-C5596UP         c2 (FOX2025GEFC)       Eth1/45       179       S I s       N5K-C5596UP         c2 (FOX2025GEFC)       Eth1/46       179       S I s       N5K-C5596UP         c2 (FOX2025GEFC)       Eth1/46       179       S I s       N5K-C5596UP         c2 (FOX2025GEFC)       Eth1/47       175       S I s       N5K-C5596UP         c2 (FOX2025GEFC)       Eth1/47       179       S I s       N5K-C5596UP         c2 (FOX2025GEFC)       Eth1/48       179       S I s       N5K-C5596UP         c2 (FOX2025GEFC)       Eth1/48       179       S I s       N5K-C5596UP                                                             |                            | Ethl/l              | 124       | Н         | FAS2750         |
| e0a       22 (F0X2025GEFC)       Eth1/41       179       S I s       N5K-C5596UP         c2 (F0X2025GEFC)       Eth1/42       175       S I s       N5K-C5596UP         c2 (F0X2025GEFC)       Eth1/43       179       S I s       N5K-C5596UP         c2 (F0X2025GEFC)       Eth1/43       179       S I s       N5K-C5596UP         c2 (F0X2025GEFC)       Eth1/44       175       S I s       N5K-C5596UP         c2 (F0X2025GEFC)       Eth1/44       175       S I s       N5K-C5596UP         c2 (F0X2025GEFC)       Eth1/45       179       S I s       N5K-C5596UP         c2 (F0X2025GEFC)       Eth1/46       179       S I s       N5K-C5596UP         c2 (F0X2025GEFC)       Eth1/46       179       S I s       N5K-C5596UP         c2 (F0X2025GEFC)       Eth1/47       175       S I s       N5K-C5596UP         c1 (F0X2025GEFC)       Eth1/48       179       S I s       N5K-C5596UP         c2 (F0X2025GEFC)       Eth1/48       179       S I s       N5K-C5596UP                                                                                                    |                            | F+b1/2              | 124       | ц         | E7 92750        |
| c2 (FOX2025GEFC)       Eth1/41       179       S I s       N5K-C5596UP         c2 (FOX2025GEFC)       Eth1/42       175       S I s       N5K-C5596UP         c2 (FOX2025GEFC)       Eth1/43       179       S I s       N5K-C5596UP         c2 (FOX2025GEFC)       Eth1/43       179       S I s       N5K-C5596UP         c2 (FOX2025GEFC)       Eth1/44       175       S I s       N5K-C5596UP         c2 (FOX2025GEFC)       Eth1/44       175       S I s       N5K-C5596UP         c2 (FOX2025GEFC)       Eth1/45       179       S I s       N5K-C5596UP         c2 (FOX2025GEFC)       Eth1/46       179       S I s       N5K-C5596UP         c2 (FOX2025GEFC)       Eth1/46       179       S I s       N5K-C5596UP         c2 (FOX2025GEFC)       Eth1/47       175       S I s       N5K-C5596UP         c1 (FOX2025GEFC)       Eth1/47       175       S I s       N5K-C5596UP         c2 (FOX2025GEFC)       Eth1/48       179       S I s       N5K-C5596UP         c1 (FOX2025GEFC)       Eth1/48       179       S I s       N5K-C5596UP                                                                                                    |                            |                     | 127       | 11        | 1452750         |
| Eth1/41         c2 (FOX2025GEFC)       Eth1/42       175       S I s       N5K-C5596UP         Eth1/42       179       S I s       N5K-C5596UP         c2 (FOX2025GEFC)       Eth1/43       179       S I s       N5K-C5596UP         c2 (FOX2025GEFC)       Eth1/44       175       S I s       N5K-C5596UP         c2 (FOX2025GEFC)       Eth1/44       175       S I s       N5K-C5596UP         c2 (FOX2025GEFC)       Eth1/45       179       S I s       N5K-C5596UP         c2 (FOX2025GEFC)       Eth1/45       179       S I s       N5K-C5596UP         c2 (FOX2025GEFC)       Eth1/46       179       S I s       N5K-C5596UP         c2 (FOX2025GEFC)       Eth1/46       179       S I s       N5K-C5596UP         c2 (FOX2025GEFC)       Eth1/47       175       S I s       N5K-C5596UP         c2 (FOX2025GEFC)       Eth1/48       179       S I s       N5K-C5596UP         c2 (FOX2025GEFC)       Eth1/48       179       S I s       N5K-C5596UP                                                                                                    |                            | Eth1/41             | 179       | SIS       | N5K-C5596UP     |
| Eth1/42         c2 (FOX2025GEFC)       Eth1/43       179       S I S       N5K-C5596UP         c2 (FOX2025GEFC)       Eth1/44       175       S I S       N5K-C5596UP         c2 (FOX2025GEFC)       Eth1/44       175       S I S       N5K-C5596UP         c2 (FOX2025GEFC)       Eth1/45       179       S I S       N5K-C5596UP         c2 (FOX2025GEFC)       Eth1/45       179       S I S       N5K-C5596UP         c2 (FOX2025GEFC)       Eth1/46       179       S I S       N5K-C5596UP         c2 (FOX2025GEFC)       Eth1/47       175       S I S       N5K-C5596UP         c2 (FOX2025GEFC)       Eth1/47       175       S I S       N5K-C5596UP         c2 (FOX2025GEFC)       Eth1/48       179       S I S       N5K-C5596UP                                                                                                    | Eth1/41                    |                     |           |           |                 |
| Eth1/42         c2 (FOX2025GEFC)       Eth1/43       179       S I S       N5K-C5596UP         c2 (FOX2025GEFC)       Eth1/44       175       S I S       N5K-C5596UP         c2 (FOX2025GEFC)       Eth1/44       175       S I S       N5K-C5596UP         c2 (FOX2025GEFC)       Eth1/45       179       S I S       N5K-C5596UP         c2 (FOX2025GEFC)       Eth1/45       179       S I S       N5K-C5596UP         c2 (FOX2025GEFC)       Eth1/46       179       S I S       N5K-C5596UP         c2 (FOX2025GEFC)       Eth1/47       175       S I S       N5K-C5596UP         c2 (FOX2025GEFC)       Eth1/47       175       S I S       N5K-C5596UP         c2 (FOX2025GEFC)       Eth1/48       179       S I S       N5K-C5596UP                                                                                                    | c2(FOX2025GEFC)            | Eth1/42             | 175       | SIS       | N5K-C5596UP     |
| Eth1/43         c2 (FOX2025GEFC)       Eth1/44       175       S I s       N5K-C5596UP         Eth1/44       179       S I s       N5K-C5596UP         c2 (FOX2025GEFC)       Eth1/45       179       S I s       N5K-C5596UP         c2 (FOX2025GEFC)       Eth1/45       179       S I s       N5K-C5596UP         c2 (FOX2025GEFC)       Eth1/46       179       S I s       N5K-C5596UP         c2 (FOX2025GEFC)       Eth1/46       179       S I s       N5K-C5596UP         c2 (FOX2025GEFC)       Eth1/47       175       S I s       N5K-C5596UP         c2 (FOX2025GEFC)       Eth1/47       175       S I s       N5K-C5596UP         c2 (FOX2025GEFC)       Eth1/48       179       S I s       N5K-C5596UP                                                                                                    |                            |                     |           |           |                 |
| Eth1/43         c2 (FOX2025GEFC)       Eth1/44       175       S I s       N5K-C5596UP         Eth1/44       179       S I s       N5K-C5596UP         c2 (FOX2025GEFC)       Eth1/45       179       S I s       N5K-C5596UP         c2 (FOX2025GEFC)       Eth1/45       179       S I s       N5K-C5596UP         c2 (FOX2025GEFC)       Eth1/46       179       S I s       N5K-C5596UP         c2 (FOX2025GEFC)       Eth1/46       179       S I s       N5K-C5596UP         c2 (FOX2025GEFC)       Eth1/47       175       S I s       N5K-C5596UP         c2 (FOX2025GEFC)       Eth1/47       175       S I s       N5K-C5596UP         c2 (FOX2025GEFC)       Eth1/48       179       S I s       N5K-C5596UP                                                                                                    |                            | Eth1/43             | 179       | SIS       | N5K-C5596IIP    |
| Eth1/44         c2 (FOX2025GEFC)       Eth1/45       179       S I s       N5K-C5596UP         c2 (FOX2025GEFC)       Eth1/46       179       S I s       N5K-C5596UP         c2 (FOX2025GEFC)       Eth1/46       179       S I s       N5K-C5596UP         c2 (FOX2025GEFC)       Eth1/47       175       S I s       N5K-C5596UP         c2 (FOX2025GEFC)       Eth1/47       175       S I s       N5K-C5596UP         c2 (FOX2025GEFC)       Eth1/48       179       S I s       N5K-C5596UP                                                                                                    |                            |                     | 1,2       | 0 1 0     |                 |
| Eth1/44         c2 (FOX2025GEFC)       Eth1/45       179       S I s       N5K-C5596UP         c2 (FOX2025GEFC)       Eth1/46       179       S I s       N5K-C5596UP         c2 (FOX2025GEFC)       Eth1/46       179       S I s       N5K-C5596UP         c2 (FOX2025GEFC)       Eth1/47       175       S I s       N5K-C5596UP         c2 (FOX2025GEFC)       Eth1/47       175       S I s       N5K-C5596UP         c2 (FOX2025GEFC)       Eth1/48       179       S I s       N5K-C5596UP                                                                                                    |                            |                     |           |           |                 |
| c2 (FOX2025GEFC)       Eth1/45       179       S I s       N5K-C5596UP         c2 (FOX2025GEFC)       Eth1/46       179       S I s       N5K-C5596UP         c2 (FOX2025GEFC)       Eth1/46       179       S I s       N5K-C5596UP         c2 (FOX2025GEFC)       Eth1/47       175       S I s       N5K-C5596UP         c2 (FOX2025GEFC)       Eth1/47       175       S I s       N5K-C5596UP         c2 (FOX2025GEFC)       Eth1/48       179       S I s       N5K-C5596UP                                                                                                    |                            | Eth1/44             | 175       | SIS       | N5K-C5596UP     |
| Eth1/45<br>c2(FOX2025GEFC) Eth1/46 179 S I s N5K-C5596UP<br>c2(FOX2025GEFC) Eth1/47 175 S I s N5K-C5596UP<br>c2(FOX2025GEFC) Eth1/48 179 S I s N5K-C5596UP<br>eth1/48                                                                                                    | Ethl/44                    |                     |           |           |                 |
| Eth1/45<br>c2(FOX2025GEFC) Eth1/46 179 S I s N5K-C5596UP<br>c2(FOX2025GEFC) Eth1/47 175 S I s N5K-C5596UP<br>c2(FOX2025GEFC) Eth1/48 179 S I s N5K-C5596UP<br>eth1/48                                                                                                    | c2(FOX2025GEFC)            | Eth1/45             | 179       | SIS       | N5K-C5596UP     |
| Eth1/46<br>c2(FOX2025GEFC) Eth1/47 175 SIS N5K-C5596UP<br>c2(FOX2025GEFC) Eth1/48 179 SIS N5K-C5596UP<br>eth1/48                                                                                                    |                            |                     |           |           |                 |
| Eth1/46<br>c2(FOX2025GEFC) Eth1/47 175 SIS N5K-C5596UP<br>c2(FOX2025GEFC) Eth1/48 179 SIS N5K-C5596UP<br>eth1/48                                                                                                    | $c^{2}(FOY^{2}O^{2}SCFFC)$ | F+b1/46             | 179       | Q T q     | N5K-C5596IID    |
| Eth1/47<br>c2(FOX2025GEFC) Eth1/48 179 SIS N5K-C5596UP<br>Eth1/48                                                                                                    |                            |                     | 175       | 0 1 5     | NOR 6000001     |
| Eth1/47<br>c2(FOX2025GEFC) Eth1/48 179 SIS N5K-C5596UP<br>Eth1/48                                                                                                    |                            |                     |           |           |                 |
| c2(FOX2025GEFC) Eth1/48 179 SIS N5K-C5596UP<br>Eth1/48                                                                                                    |                            | Eth1/47             | 175       | SIS       | N5K-C5596UP     |
| Eth1/48                                                                                                    | Ethl/4/                    |                     |           |           |                 |
| Eth1/48                                                                                                    | c2(FOX2025GEFC)            | Eth1/48             | 179       | SIS       | N5K-C5596UP     |
| Total entries displayed: 10                                                                                                    |                            |                     |           |           |                 |
|                                                                                                    | Total entries dis          | plaved: 10          |           |           |                 |
|                                                                                                    |                            |                     |           |           |                 |

| Capability Codes:<br>Bridge | R - Router, T - Trans-Brid                                                          | dge, B - Source-Route- |
|-----------------------------|-------------------------------------------------------------------------------------|------------------------|
|                             | S - Switch, H - Host, I -<br>V - VoIP-Phone, D - Remote<br>s - Supports-STP-Dispute | -                      |
| Device-ID<br>Port ID        | Local Intrfce Hldtme (                                                              | Capability Platform    |
| nodel<br>e0b                | Eth1/1 124 H                                                                        | FAS2750                |
| node2<br>e0b                | Eth1/2 124 H                                                                        | FAS2750                |
|                             | Eth1/41 175 S                                                                       | Is N5K-C5596UP         |
| c1(FOX2025GEEX)<br>Eth1/42  | Eth1/42 175 S                                                                       | Is N5K-C5596UP         |
| c1(FOX2025GEEX)<br>Eth1/43  | Eth1/43 175 S                                                                       | Is N5K-C5596UP         |
| c1(FOX2025GEEX)<br>Eth1/44  | Eth1/44 175 S                                                                       | Is N5K-C5596UP         |
| c1(FOX2025GEEX)<br>Eth1/45  | Eth1/45 175 S                                                                       | Is N5K-C5596UP         |
| c1(FOX2025GEEX)<br>Eth1/46  | Eth1/46 175 S                                                                       | Is N5K-C5596UP         |
| c1(FOX2025GEEX)<br>Eth1/47  | Eth1/47 176 S                                                                       | Is N5K-C5596UP         |
| c1(FOX2025GEEX)<br>Eth1/48  | Eth1/48 176 S                                                                       | I s N5K-C5596UP        |

7. Verify that the cluster network has full connectivity using the command:

cluster ping-cluster -node node-name

```
cluster1::*> cluster ping-cluster -node node2
Host is node2
Getting addresses from network interface table...
Cluster nodel clus1 169.254.209.69 nodel
                                              e0a
Cluster nodel clus2 169.254.49.125 nodel
                                              e0b
Cluster node2 clus1 169.254.47.194 node2
                                              e0a
Cluster node2 clus2 169.254.19.183 node2
                                              e0b
Local = 169.254.47.194 169.254.19.183
Remote = 169.254.209.69 169.254.49.125
Cluster Vserver Id = 4294967293
Ping status:
. . . .
Basic connectivity succeeds on 4 path(s)
Basic connectivity fails on 0 path(s)
. . . . . . . . . . . . . . . .
Detected 9000 byte MTU on 4 path(s):
    Local 169.254.19.183 to Remote 169.254.209.69
    Local 169.254.19.183 to Remote 169.254.49.125
    Local 169.254.47.194 to Remote 169.254.209.69
    Local 169.254.47.194 to Remote 169.254.49.125
Larger than PMTU communication succeeds on 4 path(s)
RPC status:
2 paths up, 0 paths down (tcp check)
2 paths up, 0 paths down (udp check)
```

### Step 2: Configure cables and ports

1. Configure a temporary ISL on cs1on ports e1/41-48, between c1 and cs1.

The following example shows how the new ISL is configured on c1 and cs1:

```
cs1# configure
Enter configuration commands, one per line. End with CNTL/Z.
cs1(config) # interface e1/41-48
cs1(config-if-range) # description temporary ISL between Nexus 5596UP
and Nexus 92300YC
cs1(config-if-range)# no lldp transmit
cs1(config-if-range)# no lldp receive
cs1(config-if-range) # switchport mode trunk
cs1(config-if-range) # no spanning-tree bpduguard enable
cs1(config-if-range) # channel-group 101 mode active
cs1(config-if-range) # exit
cs1(config) # interface port-channel 101
cs1(config-if) # switchport mode trunk
cs1(config-if) # spanning-tree port type network
cs1(config-if)# exit
cs1(config)# exit
```

- 2. Remove ISL cables from ports e1/41-48 from c2 and connect the cables to ports e1/41-48 on cs1.
- 3. Verify that the ISL ports and port-channel are operational connecting c1 and cs1:

show port-channel summary

The following example shows the Cisco show port-channel summary command being used to verify the ISL ports are operational on c1 and cs1:

c1# show port-channel summary Flags: D - Down P - Up in port-channel (members) I - Individual H - Hot-standby (LACP only) s - Suspended r - Module-removed b - BFD Session Wait S - Switched R - Routed U - Up (port-channel) p - Up in delay-lacp mode (member) M - Not in use. Min-links not met \_\_\_\_\_ \_\_\_\_\_ Group Port- Type Protocol Member Ports Channel \_\_\_\_\_ 1 Pol(SU) Eth LACP Eth1/41(P) Eth1/42(P) Eth1/43(P) Eth1/44(P) Eth1/45(P) Eth1/46(P) Eth1/47(P) Eth1/48(P) cs1# show port-channel summary Flags: D - Down P - Up in port-channel (members) I - Individual H - Hot-standby (LACP only) s - Suspended r - Module-removed b - BFD Session Wait S - Switched R - Routed U - Up (port-channel) p - Up in delay-lacp mode (member) M - Not in use. Min-links not met \_\_\_\_\_ \_\_\_\_\_ Group Port- Type Protocol Member Ports Channel \_\_\_\_\_ \_\_\_\_\_ 
 1
 Pol(SU)
 Eth
 LACP
 Eth1/65(P)
 Eth1/66(P)

 101
 Pol01(SU)
 Eth
 LACP
 Eth1/41(P)
 Eth1/42(P)
 Eth1/41(P) Eth1/42(P) Eth1/43(P) Eth1/44(P) Eth1/45(P) Eth1/46(P) Eth1/47(P) Eth1/48(P)

- 4. For node1, disconnect the cable from e1/1 on c2, and then connect the cable to e1/1 on cs2, using appropriate cabling supported by Nexus 92300YC.
- 5. For node2, disconnect the cable from e1/2 on c2, and then connect the cable to e1/2 on cs2, using appropriate cabling supported by Nexus 92300YC.
- 6. The cluster ports on each node are now connected to cluster switches in the following way, from the nodes' perspective:

```
network device-discovery show -protocol cdp
```

```
Show example
```

| cluster1::        | *> netwo | ork device-discovery show - | protocol cdp |      |
|-------------------|----------|-----------------------------|--------------|------|
| Node/             | Local    | Discovered                  |              |      |
|                   | Port     | Device (LLDP: ChassisID)    | Interface    |      |
| Platform          |          |                             |              |      |
|                   | <br>     |                             |              |      |
| node2             | /cdp     |                             |              |      |
|                   | e0a      | c1                          | 0/2          | N5K- |
| C5596UP           |          |                             |              |      |
| ~ ~ ~ ~ ~ ~ ~ ~ ~ | e0b      | cs2                         | 0/2          | N9K- |
| C92300YC<br>nodel | /cdp     |                             |              |      |
| noder             | e0a      | c1                          | 0/1          | N5K- |
| C5596UP           |          |                             |              |      |
|                   | e0b      | cs2                         | 0/1          | N9K- |
| C92300YC          |          |                             |              |      |
| 4 entries         | were dis | played.                     |              |      |

- 7. For node1, disconnect the cable from e1/1 on c1, and then connect the cable to e1/1 on cs1, using appropriate cabling supported by Nexus 92300YC.
- 8. For node2, disconnect the cable from e1/2 on c1, and then connect the cable to e1/2 on cs1, using appropriate cabling supported by Nexus 92300YC.
- The cluster ports on each node are now connected to cluster switches in the following way, from the nodes' perspective:

network device-discovery show -protocol cdp

```
cluster1::*> network device-discovery show -protocol cdp
Node/
          Local Discovered
Protocol
          Port Device (LLDP: ChassisID) Interface
Platform
----- ----- ------
node2
         /cdp
                                           0/2
           e0a
                                                            N9K-
                 cs1
C92300YC
           e0b
                  cs2
                                           0/2
                                                            N9K-
C92300YC
node1
         /cdp
                                           0/1
           e0a
                                                            N9K-
                  cs1
C92300YC
                                           0/1
           e0b
                  cs2
                                                            N9K-
C92300YC
4 entries were displayed.
```

10. Delete the temporary ISL between cs1 and c1.

### Show example

```
cs1(config)# no interface port-channel 10
cs1(config)# interface e1/41-48
cs1(config-if-range)# lldp transmit
cs1(config-if-range)# lldp receive
cs1(config-if-range)# no switchport mode trunk
cs1(config-if-range)# no channel-group
cs1(config-if-range)# description 10GbE Node Port
cs1(config-if-range)# spanning-tree bpduguard enable
cs1(config-if-range)# exit
cs1(config-if-range)# exit
```

### Step 3: Complete the migration

1. Verify the final configuration of the cluster:

network port show -ipspace Cluster

Each port should display up for Link and healthy for Health Status.

```
cluster1::*> network port show -ipspace Cluster
Node: node1
Ignore
                                  Speed(Mbps) Health
Health
Port IPspace Broadcast Domain Link MTU Admin/Oper Status
Status
_____ _
     Cluster Cluster up 9000 auto/10000
e0a
healthy false
eOb Cluster Cluster up 9000 auto/10000
healthy false
Node: node2
Ignore
                                  Speed(Mbps) Health
Health
Port IPspace Broadcast Domain Link MTU Admin/Oper Status
Status
_____ _ ____
e0a
      Cluster Cluster up 9000 auto/10000
healthy false
eOb Cluster Cluster up 9000 auto/10000
healthy false
4 entries were displayed.
cluster1::*> network interface show -vserver Cluster
       Logical Status Network
                                   Current
Current Is
Vserver Interface Admin/Oper Address/Mask Node
Port Home
_____ ___ ____
_____ ___
Cluster
     nodel clus1 up/up 169.254.209.69/16 node1
e0a true
```

```
nodel clus2 up/up 169.254.49.125/16 nodel
e0b
      true
         node2 clus1 up/up
                           169.254.47.194/16 node2
e0a
      true
         node2 clus2 up/up 169.254.19.183/16 node2
e0b
      true
4 entries were displayed.
cluster1::*> network device-discovery show -protocol cdp
Node/ Local Discovered
Protocol Port Device (LLDP: ChassisID) Interface
Platform
______ _____
_____
node2 /cdp
                                     0/2
        e0a cs1
                                                    N9K-
C92300YC
        e0b cs2
                                     0/2
                                                    N9K-
C92300YC
nodel /cdp
         e0a
              cs1
                                     0/1
                                                   N9K-
C92300YC
         e0b cs2
                                     0/1
                                                   N9K-
C92300YC
4 entries were displayed.
cs1# show cdp neighbors
Capability Codes: R - Router, T - Trans-Bridge, B - Source-Route-
Bridge
               S - Switch, H - Host, I - IGMP, r - Repeater,
              V - VoIP-Phone, D - Remotely-Managed-Device,
               s - Supports-STP-Dispute
Device-ID Local Intrfce Hldtme Capability Platform
Port ID
node1
               Eth1/1 124 H FAS2750
e0a
node2
             Eth1/2
                       124 H FAS2750
e0a
cs2(FD0220329V5) Eth1/65 179 R S I s N9K-C92300YC
Eth1/65
```

| cs2(FDO220329V5)<br>Eth1/66 | Eth1/66         | 179      | RSIS        | N9K-C92300YC    |
|-----------------------------|-----------------|----------|-------------|-----------------|
| cs2# show cdp nei           | ghbors          |          |             |                 |
| Capability Codes:<br>Bridge | R - Router, T - | - Trans- | Bridge, B - | - Source-Route- |
| -                           | S - Switch, H - | - Host,  | I - IGMP, 1 | r - Repeater,   |
|                             | V - VoIP-Phone, | , D - Re | motely-Mana | aged-Device,    |
|                             | s - Supports-SI | [P-Dispu | te          |                 |
|                             |                 |          |             |                 |
| Device-ID                   | Local Intrfce   | Hldtme   | Capability  | y Platform      |
| Port ID                     |                 |          |             |                 |
| nodel                       | Eth1/1          | 124      | Н           | FAS2750         |
| eOb                         |                 |          |             |                 |
| node2                       | Eth1/2          | 124      | Н           | FAS2750         |
| eOb                         |                 |          |             |                 |
| cs1(FD0220329KU)            |                 |          |             |                 |
|                             | Eth1/65         | 179      | RSIS        | N9K-C92300YC    |
| Eth1/65                     |                 |          |             |                 |
| cs1(FD0220329KU)            |                 |          |             |                 |
|                             | Eth1/66         | 179      | RSIS        | N9K-C92300YC    |
| Eth1/66                     |                 |          |             |                 |
|                             |                 |          |             |                 |

Total entries displayed: 4

# 2. Verify that the cluster network has full connectivity:

cluster ping-cluster -node node-name

```
cluster1::*> set -priv advanced
Warning: These advanced commands are potentially dangerous; use them
only when
         directed to do so by NetApp personnel.
Do you want to continue? \{y|n\}: y
cluster1::*> cluster ping-cluster -node node2
Host is node2
Getting addresses from network interface table ...
Cluster nodel clus1 169.254.209.69 nodel
                                              e0a
Cluster nodel clus2 169.254.49.125 nodel
                                              e0b
Cluster node2 clus1 169.254.47.194 node2
                                              e0a
Cluster node2 clus2 169.254.19.183 node2
                                              e0b
Local = 169.254.47.194 \ 169.254.19.183
Remote = 169.254.209.69 169.254.49.125
Cluster Vserver Id = 4294967293
Ping status:
. . . .
Basic connectivity succeeds on 4 path(s)
Basic connectivity fails on 0 path(s)
. . . . . . . . . . . . . . . .
Detected 9000 byte MTU on 4 path(s):
    Local 169.254.19.183 to Remote 169.254.209.69
    Local 169.254.19.183 to Remote 169.254.49.125
    Local 169.254.47.194 to Remote 169.254.209.69
    Local 169.254.47.194 to Remote 169.254.49.125
Larger than PMTU communication succeeds on 4 path(s)
RPC status:
2 paths up, 0 paths down (tcp check)
2 paths up, 0 paths down (udp check)
cluster1::*> set -privilege admin
cluster1::*>
```

3. For ONTAP 9.4 and later, enable the cluster switch health monitor log collection feature for collecting switch-related log files, using the commands:

system cluster-switch  $\log$  setup-password and system cluster-switch  $\log$  enable-collection

```
cluster1::*> system cluster-switch log setup-password
Enter the switch name: <return>
The switch name entered is not recognized.
Choose from the following list:
cs1
cs2
cluster1::*> system cluster-switch log setup-password
Enter the switch name: cs1
RSA key fingerprint is
e5:8b:c6:dc:e2:18:18:09:36:63:d9:63:dd:03:d9:cc
Do you want to continue? {y|n}::[n] y
Enter the password: <enter switch password>
Enter the password again: <enter switch password>
cluster1::*> system cluster-switch log setup-password
Enter the switch name: cs2
RSA key fingerprint is
57:49:86:a1:b9:80:6a:61:9a:86:8e:3c:e3:b7:1f:b1
Do you want to continue? \{y|n\}:: [n] y
Enter the password: <enter switch password>
Enter the password again: <enter switch password>
cluster1::*> system cluster-switch log enable-collection
Do you want to enable cluster log collection for all nodes in the
cluster?
{y|n}: [n] y
Enabling cluster switch log collection.
cluster1::*>
```

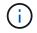

If any of these commands return an error, contact NetApp support.

# **Replace switches**

# Replace a Cisco Nexus 92300YC switch

Replacing a defective Nexus 92300YC switch in a cluster network is a nondisruptive procedure (NDU).

# **Review requirements**

# What you'll need

Before performing the switch replacement, ensure that:

- In the existing cluster and network infrastructure:
  - The existing cluster is verified as completely functional, with at least one fully connected cluster switch.
  - All cluster ports are up.
  - All cluster logical interfaces (LIFs) are up and on their home ports.
  - The ONTAP cluster ping-cluster -node node1 command must indicate that basic connectivity and larger than PMTU communication are successful on all paths.
- For the Nexus 92300YC replacement switch:
  - Management network connectivity on the replacement switch are functional.
  - · Console access to the replacement switch are in place.
  - $\circ\,$  The node connections are ports 1/1 through 1/64.
  - All Inter-Switch Link (ISL) ports are disabled on ports 1/65 and 1/66.
  - The desired reference configuration file (RCF) and NX-OS operating system image switch are loaded onto the switch.
  - Initial customization of the switch are complete, as detailed in: Configure the Cisco Nexus 92300YC switch.

Any previous site customizations, such as STP, SNMP, and SSH, are copied to the new switch.

# **Replace the switch**

# About the examples

The examples in this procedure use the following switch and node nomenclature:

- The names of the existing Nexus 92300YC switches are cs1 and cs2.
- The name of the new Nexus 92300YC switch is newcs2.
- The node names are node1 and node2.
- The cluster ports on each node are named e0a and e0b.
- The cluster LIF names are node1\_clus1 and node1\_clus2 for node1, and node2\_clus1 and node2\_clus2 for node2.
- The prompt for changes to all cluster nodes is cluster1::\*>

# About this task

You must execute the command for migrating a cluster LIF from the node where the cluster LIF is hosted.

The following procedure is based on the following cluster network topology:

cluster1::\*> network port show -ipspace Cluster Node: node1 Ignore Speed(Mbps) Health Health IPspace Broadcast Domain Link MTU Admin/Oper Status Port Status \_\_\_\_\_ e0a Cluster Cluster up 9000 auto/10000 healthy false eOb Cluster Cluster up 9000 auto/10000 healthy false Node: node2 Ignore Speed(Mbps) Health Health Port IPspace Broadcast Domain Link MTU Admin/Oper Status Status \_\_\_\_\_ Cluster Cluster up 9000 auto/10000 healthy e0a false eOb Cluster Cluster up 9000 auto/10000 healthy false 4 entries were displayed. cluster1::\*> network interface show -vserver Cluster Logical Status Network Current Current Is Vserver Interface Admin/Oper Address/Mask Node Port Home \_\_\_\_\_ \_\_\_ Cluster node1 clus1 up/up 169.254.209.69/16 node1 e0a true e0b

| true                                           | -        |                   |           |              |              |          |
|------------------------------------------------|----------|-------------------|-----------|--------------|--------------|----------|
|                                                | node2_   | _clus2 up/up      | 169.254   | 1.19.183/16  | node2        | e0b      |
| true                                           |          |                   |           |              |              |          |
| 4 entries                                      | were dis | splayed.          |           |              |              |          |
|                                                |          |                   |           |              |              |          |
|                                                |          |                   |           |              |              |          |
|                                                | *>       |                   |           |              |              |          |
|                                                |          | <b>Discovered</b> | overy sho | bw -protocol | cap          |          |
|                                                |          | Device (LLDP:     | Chassis   | D) Interfa   | Ce I         | Platform |
|                                                |          | (11101;           |           |              |              |          |
|                                                |          |                   |           |              |              |          |
| node2                                          | /cdp     |                   |           |              |              |          |
|                                                | e0a      | cs1               |           | Eth1/2       | 1            | 19K-     |
| C92300YC                                       |          |                   |           |              |              |          |
|                                                | e0b      | cs2               |           | Eth1/2       | 1            | 19K-     |
| C92300YC                                       |          |                   |           |              |              |          |
| node1                                          | /cdp     |                   |           |              |              |          |
|                                                | e0a      | cs1               |           | Eth1/1       | 1            | 19K-     |
| C92300YC                                       |          |                   |           |              |              |          |
|                                                | e0b      | cs2               |           | Eth1/1       | 1            | 19K-     |
| C92300YC                                       |          |                   |           |              |              |          |
| 4 entries                                      | were dis | splayed.          |           |              |              |          |
|                                                |          |                   |           |              |              |          |
|                                                |          |                   |           |              |              |          |
| aa1# <b>ahaa</b> a                             | ada acia |                   |           |              |              |          |
| cs1# <b>show</b>                               | cap nerg | JUDOLS            |           |              |              |          |
| Capability                                     | / Codes: | R - Router, T -   | - Trans-F | Bridge, B -  | Source-Route | -Bridae  |
|                                                | 2 00000. | S - Switch, H -   |           | -            |              | 5 DIIG90 |
|                                                |          | V - VoIP-Phone,   |           |              | -            |          |
|                                                |          | s - Supports-SI   |           |              |              |          |
|                                                |          |                   | _         |              |              |          |
| Device-ID                                      |          | Local Intrfce     | Hldtme    | Capability   | Platform     | Port     |
| ID                                             |          |                   |           |              |              |          |
| node1                                          |          | Eth1/1            | 144       | Н            | FAS2980      | e0a      |
| nodel                                          |          | Eth1/2            |           | Н            | FAS2980      | e0a      |
| node2                                          |          | Eth1/65           | 176       | RSIS         | N9K-C92300Y  | ľС       |
| node2<br>cs2 (FD022)                           | )329V5)  |                   |           |              |              |          |
| node2<br>cs2(FDO22)<br>Eth1/65                 |          |                   |           |              |              |          |
| node2<br>cs2 (FDO22)<br>Eth1/65<br>cs2 (FDO22) |          |                   | 176       | RSIS         | N9K-C92300Y  | ζĊ       |
| node2<br>cs2(FDO22)<br>Eth1/65                 |          |                   | 176       | RSIS         | N9K-C923003  | ΥĊ       |

| Capability Codes:           | R - Router, T -<br>S - Switch, H -<br>V - VoIP-Phone,<br>s - Supports-ST | Host, I<br>D - Ren | I - IGMP, r<br>notely-Manag | - Repeater,  | ridge |
|-----------------------------|--------------------------------------------------------------------------|--------------------|-----------------------------|--------------|-------|
| Device-ID<br>ID             | Local Intrfce                                                            | Hldtme             | Capability                  | Platform     | Port  |
| nodel                       | Eth1/1                                                                   | 139                | Н                           | FAS2980      | e0b   |
| node2                       | Eth1/2                                                                   | 124                | Н                           | FAS2980      | e0b   |
| cs1(FDO220329KU)<br>Eth1/65 | Eth1/65                                                                  | 178                | RSIS                        | N9K-C92300YC |       |
| cs1(FD0220329KU)<br>Eth1/66 | Eth1/66                                                                  | 178                | RSIS                        | N9K-C92300YC |       |

### Step 1: Prepare for replacement

1. Install the appropriate RCF and image on the switch, newcs2, and make any necessary site preparations.

If necessary, verify, download, and install the appropriate versions of the RCF and NX-OS software for the new switch. If you have verified that the new switch is correctly set up and does not need updates to the RCF and NX-OS software, continue to step 2.

- a. Go to the *NetApp Cluster and Management Network Switches Reference Configuration File Description Page* on the NetApp Support Site.
- b. Click the link for the *Cluster Network and Management Network Compatibility Matrix*, and then note the required switch software version.
- c. Click your browser's back arrow to return to the **Description** page, click **CONTINUE**, accept the license agreement, and then go to the **Download** page.
- d. Follow the steps on the Download page to download the correct RCF and NX-OS files for the version of ONTAP software you are installing.
- 2. On the new switch, log in as admin and shut down all of the ports that will be connected to the node cluster interfaces (ports 1/1 to 1/64).

If the switch that you are replacing is not functional and is powered down, go to Step 4. The LIFs on the cluster nodes should have already failed over to the other cluster port for each node.

newcs2# config Enter configuration commands, one per line. End with CNTL/Z. newcs2(config)# interface e1/1-64 newcs2(config-if-range)# shutdown

3. Verify that all cluster LIFs have auto-revert enabled:

network interface show -vserver Cluster -fields auto-revert

Show example

```
cluster1::> network interface show -vserver Cluster -fields auto-
revert
Logical
Vserver Interface Auto-revert
------
Cluster node1_clus1 true
Cluster node1_clus2 true
Cluster node2_clus1 true
Cluster node2_clus2 true
4 entries were displayed.
```

4. Verify that all the cluster LIFs can communicate:

cluster ping-cluster

```
cluster1::*> cluster ping-cluster node1
Host is node2
Getting addresses from network interface table...
Cluster nodel clus1 169.254.209.69 nodel e0a
Cluster nodel clus2 169.254.49.125 nodel e0b
Cluster node2 clus1 169.254.47.194 node2 e0a
Cluster node2 clus2 169.254.19.183 node2 eOb
Local = 169.254.47.194 169.254.19.183
Remote = 169.254.209.69 169.254.49.125
Cluster Vserver Id = 4294967293
Ping status:
. . . .
Basic connectivity succeeds on 4 path(s)
Basic connectivity fails on 0 path(s)
. . . . . . . . . . . . . . . .
Detected 9000 byte MTU on 4 path(s):
Local 169.254.47.194 to Remote 169.254.209.69
Local 169.254.47.194 to Remote 169.254.49.125
Local 169.254.19.183 to Remote 169.254.209.69
Local 169.254.19.183 to Remote 169.254.49.125
Larger than PMTU communication succeeds on 4 path(s)
RPC status:
2 paths up, 0 paths down (tcp check)
2 paths up, 0 paths down (udp check)
```

#### Step 2: Configure cables and ports

1. Shut down the ISL ports 1/65 and 1/66 on the Nexus 92300YC switch cs1:

### Show example

```
csl# configure
Enter configuration commands, one per line. End with CNTL/Z.
csl(config)# interface e1/65-66
csl(config-if-range)# shutdown
csl(config-if-range)#
```

2. Remove all of the cables from the Nexus 92300YC cs2 switch, and then connect them to the same ports on the Nexus 92300YC newcs2 switch.

3. Bring up the ISLs ports 1/65 and 1/66 between the cs1 and newcs2 switches, and then verify the port channel operation status.

Port-Channel should indicate Po1(SU) and Member Ports should indicate Eth1/65(P) and Eth1/66(P).

### Show example

This example enables ISL ports 1/65 and 1/66 and displays the port channel summary on switch cs1:

```
cs1# configure
Enter configuration commands, one per line. End with CNTL/Z.
cs1(config) # int e1/65-66
cs1(config-if-range)# no shutdown
cs1(config-if-range)# show port-channel summary
Flags: D - Down P - Up in port-channel (members)
      I - Individual H - Hot-standby (LACP only)
      s - Suspended r - Module-removed
      b - BFD Session Wait
      S - Switched R - Routed
      U - Up (port-channel)
      p - Up in delay-lacp mode (member)
      M - Not in use. Min-links not met
_____
_____
Group Port- Type Protocol Member Ports
    Channel
_____
_____
1 Pol(SU) Eth LACP Eth1/65(P) Eth1/66(P)
cs1(config-if-range)#
```

4. Verify that port e0b is up on all nodes:

network port show ipspace Cluster

The output should be similar to the following:

```
cluster1::*> network port show -ipspace Cluster
Node: node1
Ignore
                                  Speed(Mbps)
Health Health
Port IPspace Broadcast Domain Link MTU Admin/Oper
Status Status
_____ ____
   Cluster Cluster up 9000 auto/10000
e0a
healthy false
eOb Cluster Cluster up 9000 auto/10000
healthy false
Node: node2
Ignore
                                  Speed(Mbps)
Health Health
Port IPspace Broadcast Domain Link MTU Admin/Oper
Status Status
_____ ____
_____
e0a Cluster Cluster up 9000 auto/10000
healthy false
   Cluster Cluster up 9000 auto/auto
eOb
false
4 entries were displayed.
```

5. On the same node you used in the previous step, revert the cluster LIF associated with the port in the previous step by using the network interface revert command.

In this example, LIF node1\_clus2 on node1 is successfully reverted if the Home value is true and the port is e0b.

The following commands return LIF node1\_clus2 on node1 to home port e0a and displays information about the LIFs on both nodes. Bringing up the first node is successful if the Is Home column is true for both cluster interfaces and they show the correct port assignments, in this example e0a and e0b on node1.

```
cluster1::*> network interface show -vserver Cluster
        Logical Status Network Current
Current Is
Vserver Interface Admin/Oper Address/Mask Node
Port Home
_____ ____
_____ ___
Cluster
        nodel clus1 up/up 169.254.209.69/16 node1
e0a
     true
        nodel clus2 up/up 169.254.49.125/16 nodel
e0b
     true
        node2 clus1 up/up 169.254.47.194/16 node2
e0a
     true
         node2 clus2 up/up 169.254.19.183/16 node2
     false
e0a
4 entries were displayed.
```

6. Display information about the nodes in a cluster:

```
cluster show
```

### Show example

This example shows that the node health for node1 and node2 in this cluster is true:

```
cluster1::*> cluster show
Node Health Eligibility
node1 false true
node2 true true
```

7. Verify that all physical cluster ports are up:

network port show ipspace Cluster

```
Show example
```

```
cluster1::*> network port show -ipspace Cluster
Node: node1
Ignore
                                      Speed (Mbps)
Health Health
Port IPspace Broadcast Domain Link MTU Admin/Oper
Status Status
----- ---- ----- ----- ----- -----
_____ ____
e0a Cluster Cluster up 9000 auto/10000
healthy false
      Cluster Cluster up 9000 auto/10000
e0b
healthy false
Node: node2
Ignore
                                      Speed(Mbps)
Health Health
Port IPspace Broadcast Domain Link MTU Admin/Oper
Status Status
_____ _ ____
_____ _
e0a Cluster Cluster up 9000 auto/10000
healthy false
e0b
      Cluster Cluster up 9000 auto/10000
healthy false
4 entries were displayed.
```

### Step 3: Complete the procedure

1. Verify that all the cluster LIFs can communicate:

```
cluster ping-cluster
```

```
cluster1::*> cluster ping-cluster -node node2
Host is node2
Getting addresses from network interface table...
Cluster nodel clus1 169.254.209.69 nodel e0a
Cluster nodel clus2 169.254.49.125 nodel eOb
Cluster node2 clus1 169.254.47.194 node2 e0a
Cluster node2 clus2 169.254.19.183 node2 e0b
Local = 169.254.47.194 169.254.19.183
Remote = 169.254.209.69 169.254.49.125
Cluster Vserver Id = 4294967293
Ping status:
. . . .
Basic connectivity succeeds on 4 path(s)
Basic connectivity fails on 0 path(s)
. . . . . . . . . . . . . . . .
Detected 9000 byte MTU on 4 path(s):
Local 169.254.47.194 to Remote 169.254.209.69
Local 169.254.47.194 to Remote 169.254.49.125
Local 169.254.19.183 to Remote 169.254.209.69
Local 169.254.19.183 to Remote 169.254.49.125
Larger than PMTU communication succeeds on 4 path(s)
RPC status:
2 paths up, 0 paths down (tcp check)
2 paths up, 0 paths down (udp check)
```

2. Confirm the following cluster network configuration:

network port show

Show example

```
cluster1::*> network port show -ipspace Cluster
Node: node1
Ignore
                           Speed(Mbps) Health
Health
Port IPspace Broadcast Domain Link MTU Admin/Oper Status
Status
_____ ___ ____
_____ ____
e0a Cluster Cluster up 9000 auto/10000
healthy false
    Cluster Cluster up 9000 auto/10000
e0b
healthy false
Node: node2
Ignore
                           Speed(Mbps) Health
Health
Port IPspace Broadcast Domain Link MTU Admin/Oper Status
Status
_____ ____
_____ ____
e0a Cluster Cluster up 9000 auto/10000
healthy false
eOb Cluster Cluster up 9000 auto/10000
healthy false
4 entries were displayed.
cluster1::*> network interface show -vserver Cluster
       Logical Status Network Current
Current Is
Vserver Interface Admin/Oper Address/Mask Node
Port
    Home
_____ ____
Cluster
     node1 clus1 up/up 169.254.209.69/16 node1
e0a true
       node1_clus2 up/up 169.254.49.125/16 node1
```

```
e0b
      true
          node2 clus1 up/up 169.254.47.194/16 node2
e0a
      true
         node2 clus2 up/up 169.254.19.183/16 node2
e0b
      true
4 entries were displayed.
cluster1::> network device-discovery show -protocol cdp
         Local Discovered
Node/
Protocol
         Port Device (LLDP: ChassisID) Interface
Platform
_____
node2 /cdp
                                     0/2
         e0a cs1
                                                    N9K-
C92300YC
                                     0/2
         e0b newcs2
                                                    N9K-
C92300YC
node1
       /cdp
         e0a
                                     0/1
                                                    N9K-
              cs1
C92300YC
          e0b newcs2
                                     0/1
                                                    N9K-
C92300YC
4 entries were displayed.
cs1# show cdp neighbors
Capability Codes: R - Router, T - Trans-Bridge, B - Source-Route-
Bridge
               S - Switch, H - Host, I - IGMP, r - Repeater,
               V - VoIP-Phone, D - Remotely-Managed-Device,
               s - Supports-STP-Dispute
Device-ID
                Local Intrfce Hldtme Capability Platform
Port ID
node1
                Eth1/1
                              144 Н
                                             FAS2980
e0a
                Eth1/2
                             145 н
node2
                                             FAS2980
e0a
newcs2(FD0296348FU) Eth1/65
                              176 R S I S N9K-C92300YC
Eth1/65
newcs2(FD0296348FU) Eth1/66
                              176 R S I S N9K-C92300YC
```

| Eth1/66                                                                                                    |               |        |            |              |
|----------------------------------------------------------------------------------------------------|---------------|--------|------------|--------------|
| Total entries displayed: 4                                                                                                |               |        |            |              |
| cs2# show cdp neighbors                                                                                                   |               |        |            |              |
| Capability Codes: R - Router, T - Trans-Bridge, B - Source-Route-<br>Bridge                                               |               |        |            |              |
| S - Switch, H - Host, I - IGMP, r - Repeater,<br>V - VoIP-Phone, D - Remotely-Managed-Device,<br>s - Supports-STP-Dispute |               |        |            | -            |
| Device-ID<br>Port ID                                                                                                    | Local Intrfce | Hldtme | Capability | Platform     |
| nodel<br>e0b                                                                                                    | Eth1/1        | 139    | Н          | FAS2980      |
| node2<br>e0b                                                                                                    | Eth1/2        | 124    | Н          | FAS2980      |
| cs1 (FD0220329KU)<br>Eth1/65                                                                                              | Eth1/65       | 178    | R S I s    | N9K-C92300YC |
| cs1(FDO220329KU)<br>Eth1/66                                                                                               | Eth1/66       | 178    | RSIS       | N9K-C92300YC |

Total entries displayed: 4

3. For ONTAP 9.4 and later, enable the cluster switch health monitor log collection feature for collecting switch-related log files, using gthe commands:

system cluster-switch  $\log$  setup-password and system cluster-switch  $\log$  enable-collection

```
cluster1::*> system cluster-switch log setup-password
Enter the switch name: <return>
The switch name entered is not recognized.
Choose from the following list:
cs1
cs2
cluster1::*> system cluster-switch log setup-password
Enter the switch name: csl
RSA key fingerprint is
e5:8b:c6:dc:e2:18:18:09:36:63:d9:63:dd:03:d9:cc
Do you want to continue? {y|n}::[n] y
Enter the password: <enter switch password>
Enter the password again: <enter switch password>
cluster1::*> system cluster-switch log setup-password
Enter the switch name: cs2
RSA key fingerprint is
57:49:86:a1:b9:80:6a:61:9a:86:8e:3c:e3:b7:1f:b1
Do you want to continue? \{y|n\}:: [n] y
Enter the password: <enter switch password>
Enter the password again: <enter switch password>
cluster1::*> system cluster-switch log enable-collection
Do you want to enable cluster log collection for all nodes in the
cluster?
{y|n}: [n] y
Enabling cluster switch log collection.
cluster1::*>
```

**i** 

If any of these commands return an error, contact NetApp support.

# **Replace Cisco Nexus 92300YC cluster switches with switchless connections**

You can migrate from a cluster with a switched cluster network to one where two nodes

# **Review requirements**

## Guidelines

Review the following guidelines:

- Migrating to a two-node switchless cluster configuration is a nondisruptive operation. Most systems have two dedicated cluster interconnect ports on each node, but you can also use this procedure for systems with a larger number of dedicated cluster interconnect ports on each node, such as four, six or eight.
- You cannot use the switchless cluster interconnect feature with more than two nodes.
- If you have an existing two-node cluster that uses cluster interconnect switches and is running ONTAP 9.3 or later, you can replace the switches with direct, back-to-back connections between the nodes.

## What you'll need

- A healthy cluster that consists of two nodes connected by cluster switches. The nodes must be running the same ONTAP release.
- Each node with the required number of dedicated cluster ports, which provide redundant cluster interconnect connections to support your system configuration. For example, there are two redundant ports for a system with two dedicated cluster interconnect ports on each node.

## Migrate the switches

## About this task

The following procedure removes the cluster switches in a two-node cluster and replaces each connection to the switch with a direct connection to the partner node.

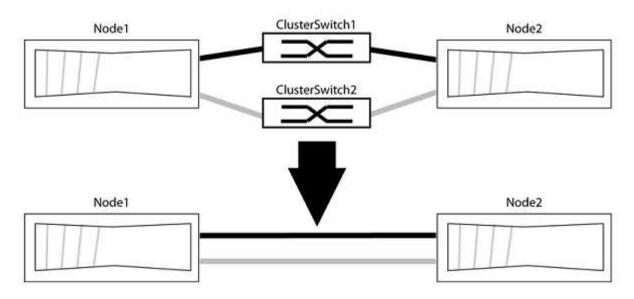

### About the examples

The examples in the following procedure show nodes that are using "e0a" and "e0b" as cluster ports. Your nodes might be using different cluster ports as they vary by system.

### Step 1: Prepare for migration

1. Change the privilege level to advanced, entering y when prompted to continue:

The advanced prompt \*> appears.

2. ONTAP 9.3 and later supports automatic detection of switchless clusters, which is enabled by default.

You can verify that detection of switchless clusters is enabled by running the advanced privilege command:

network options detect-switchless-cluster show

### Show example

The following example output shows if the option is enabled.

```
cluster::*> network options detect-switchless-cluster show
  (network options detect-switchless-cluster show)
Enable Switchless Cluster Detection: true
```

If "Enable Switchless Cluster Detection" is false, contact NetApp support.

If AutoSupport is enabled on this cluster, suppress automatic case creation by invoking an AutoSupport message:

```
system node autosupport invoke -node * -type all -message
MAINT=<number of hours>h
```

where h is the duration of the maintenance window in hours. The message notifies technical support of this maintenance task so that they can suppress automatic case creation during the maintenance window.

In the following example, the command suppresses automatic case creation for two hours:

### Show example

```
cluster::*> system node autosupport invoke -node * -type all
-message MAINT=2h
```

#### Step 2: Configure ports and cabling

- 1. Organize the cluster ports on each switch into groups so that the cluster ports in group1 go to cluster switch1 and the cluster ports in group2 go to cluster switch2. These groups are required later in the procedure.
- 2. Identify the cluster ports and verify link status and health:

network port show -ipspace Cluster

In the following example for nodes with cluster ports "e0a" and "e0b", one group is identified as "node1:e0a" and "node2:e0a" and the other group as "node1:e0b" and "node2:e0b". Your nodes might be

using different cluster ports because they vary by system.

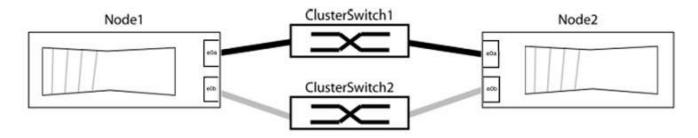

Verify that the ports have a value of up for the "Link" column and a value of healthy for the "Health Status" column.

Show example

```
cluster::> network port show -ipspace Cluster
Node: node1
Ignore
                                Speed(Mbps) Health
Health
Port IPspace Broadcast Domain Link MTU Admin/Oper Status
Status
_____
e0a Cluster Cluster
                            9000 auto/10000 healthy
                       up
false
eOb Cluster Cluster up
                            9000 auto/10000 healthy
false
Node: node2
Ignore
                                Speed(Mbps) Health
Health
Port IPspace Broadcast Domain Link MTU Admin/Oper Status
Status
_____ _____
_____
e0a Cluster Cluster
                            9000 auto/10000 healthy
                      up
false
eOb Cluster Cluster
                            9000 auto/10000 healthy
                        up
false
4 entries were displayed.
```

3. Confirm that all the cluster LIFs are on their home ports.

Verify that the "is-home" column is true for each of the cluster LIFs:

network interface show -vserver Cluster -fields is-home

### Show example

```
cluster::*> net int show -vserver Cluster -fields is-home
(network interface show)
vserver lif is-home
------
Cluster node1_clus1 true
Cluster node1_clus2 true
Cluster node2_clus1 true
Cluster node2_clus1 true
A entries were displayed.
```

If there are cluster LIFs that are not on their home ports, revert those LIFs to their home ports:

network interface revert -vserver Cluster -lif \*

4. Disable auto-revert for the cluster LIFs:

network interface modify -vserver Cluster -lif \* -auto-revert false

5. Verify that all ports listed in the previous step are connected to a network switch:

network device-discovery show -port cluster port

The "Discovered Device" column should be the name of the cluster switch that the port is connected to.

The following example shows that cluster ports "e0a" and "e0b" are correctly connected to cluster switches "cs1" and "cs2".

```
cluster::> network device-discovery show -port e0a|e0b
  (network device-discovery show)
       Local Discovered
Node/
              Device (LLDP: ChassisID) Interface Platform
Protocol Port
_____
                                    _____
node1/cdp
                                             BES-53248
        e0a cs1
                                    0/11
                                    0/12
                                             BES-53248
        e0b cs2
node2/cdp
        e0a
            cs1
                                    0/9
                                             BES-53248
        e0b
                                    0/9
              cs2
                                             BES-53248
4 entries were displayed.
```

6. Verify the cluster connectivity:

cluster ping-cluster -node local

7. Verify that the cluster is healthy:

cluster ring show

All units must be either master or secondary.

8. Set up the switchless configuration for the ports in group 1.

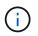

To avoid potential networking issues, you must disconnect the ports from group1 and reconnect them back-to-back as quickly as possible, for example, **in less than 20 seconds**.

a. Disconnect all the cables from the ports in group1 at the same time.

In the following example, the cables are disconnected from port "e0a" on each node, and cluster traffic continues through the switch and port "e0b" on each node:

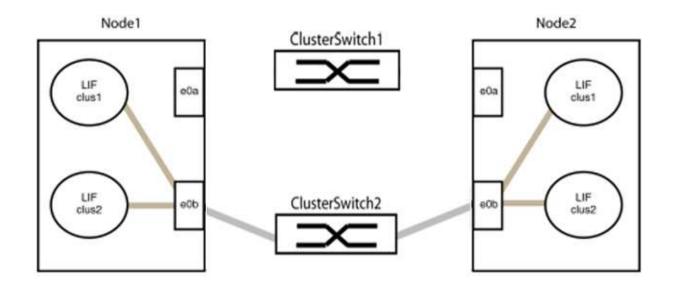

b. Cable the ports in group1 back-to-back.

In the following example, "e0a" on node1 is connected to "e0a" on node2:

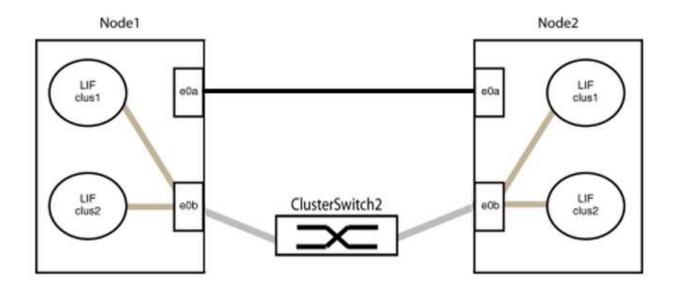

9. The switchless cluster network option transitions from false to true. This might take up to 45 seconds. Confirm that the switchless option is set to true:

network options switchless-cluster show

The following example shows that the switchless cluster is enabled:

cluster::\*> network options switchless-cluster show Enable Switchless Cluster: true

10. Verify that the cluster network is not disrupted:

```
cluster ping-cluster -node local
```

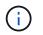

Before proceeding to the next step, you must wait at least two minutes to confirm a working back-to-back connection on group 1.

11. Set up the switchless configuration for the ports in group 2.

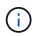

To avoid potential networking issues, you must disconnect the ports from group2 and reconnect them back-to-back as quickly as possible, for example, **in less than 20 seconds**.

a. Disconnect all the cables from the ports in group2 at the same time.

In the following example, the cables are disconnected from port "e0b" on each node, and cluster traffic continues through the direct connection between the "e0a" ports:

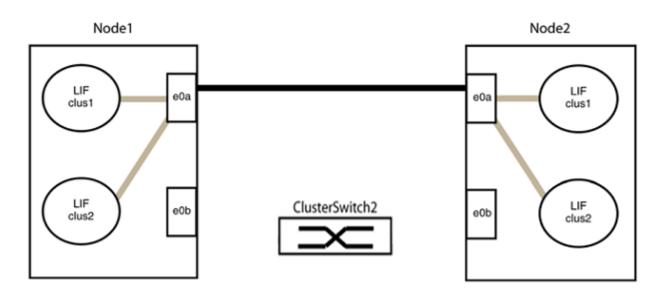

b. Cable the ports in group2 back-to-back.

In the following example, "e0a" on node1 is connected to "e0a" on node2 and "e0b" on node1 is connected to "e0b" on node2:

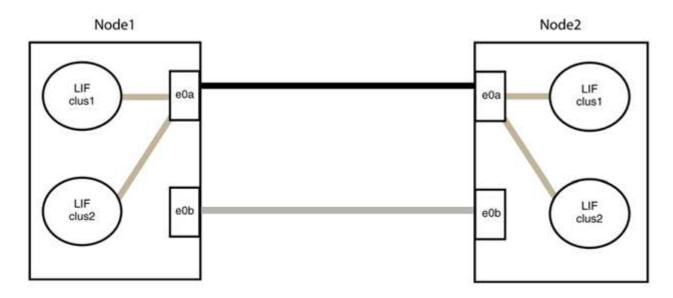

### Step 3: Verify the configuration

1. Verify that the ports on both nodes are correctly connected:

network device-discovery show -port cluster port

#### Show example

The following example shows that cluster ports "e0a" and "e0b" are correctly connected to the corresponding port on the cluster partner:

```
cluster::> net device-discovery show -port e0a|e0b
  (network device-discovery show)
       Local Discovered
Node/
Protocol Port Device (LLDP: ChassisID) Interface Platform
_____ _ ____
node1/cdp
         e0a node2
                                      e0a
                                               AFF-A300
         e0b node2
                                      e0b AFF-A300
node1/lldp
         e0a node2 (00:a0:98:da:16:44) e0a
e0b node2 (00:a0:98:da:16:44) e0b
                                                _
node2/cdp
         e0a nodel
                                      e0a
                                               AFF-A300
         e0b
              node1
                                      e0b
                                               AFF-A300
node2/11dp
              node1 (00:a0:98:da:87:49) e0a
         e0a
         e0b node1 (00:a0:98:da:87:49) e0b
                                                _
8 entries were displayed.
```

2. Re-enable auto-revert for the cluster LIFs:

network interface modify -vserver Cluster -lif \* -auto-revert true

3. Verify that all LIFs are home. This might take a few seconds.

network interface show -vserver Cluster -lif lif name

The LIFs have been reverted if the "Is Home" column is true, as shown for node1\_clus2 and node2 clus2 in the following example:

```
cluster::> network interface show -vserver Cluster -fields curr-
port,is-home
vserver lif curr-port is-home
------
Cluster node1_clus1 e0a true
Cluster node1_clus2 e0b true
Cluster node2_clus1 e0a true
Cluster node2_clus2 e0b true
4 entries were displayed.
```

If any cluster LIFS have not returned to their home ports, revert them manually from the local node:

network interface revert -vserver Cluster -lif lif name

4. Check the cluster status of the nodes from the system console of either node:

cluster show

#### Show example

The following example shows epsilon on both nodes to be false:

```
Node Health Eligibility Epsilon
----- ----- ------
nodel true true false
node2 true true false
2 entries were displayed.
```

5. Confirm connectivity between the cluster ports:

cluster ping-cluster local

6. If you suppressed automatic case creation, reenable it by invoking an AutoSupport message:

system node autosupport invoke -node \* -type all -message MAINT=END

For more information, see NetApp KB Article 1010449: How to suppress automatic case creation during scheduled maintenance windows.

7. Change the privilege level back to admin:

set -privilege admin

# **Copyright information**

Copyright © 2024 NetApp, Inc. All Rights Reserved. Printed in the U.S. No part of this document covered by copyright may be reproduced in any form or by any means—graphic, electronic, or mechanical, including photocopying, recording, taping, or storage in an electronic retrieval system—without prior written permission of the copyright owner.

Software derived from copyrighted NetApp material is subject to the following license and disclaimer:

THIS SOFTWARE IS PROVIDED BY NETAPP "AS IS" AND WITHOUT ANY EXPRESS OR IMPLIED WARRANTIES, INCLUDING, BUT NOT LIMITED TO, THE IMPLIED WARRANTIES OF MERCHANTABILITY AND FITNESS FOR A PARTICULAR PURPOSE, WHICH ARE HEREBY DISCLAIMED. IN NO EVENT SHALL NETAPP BE LIABLE FOR ANY DIRECT, INDIRECT, INCIDENTAL, SPECIAL, EXEMPLARY, OR CONSEQUENTIAL DAMAGES (INCLUDING, BUT NOT LIMITED TO, PROCUREMENT OF SUBSTITUTE GOODS OR SERVICES; LOSS OF USE, DATA, OR PROFITS; OR BUSINESS INTERRUPTION) HOWEVER CAUSED AND ON ANY THEORY OF LIABILITY, WHETHER IN CONTRACT, STRICT LIABILITY, OR TORT (INCLUDING NEGLIGENCE OR OTHERWISE) ARISING IN ANY WAY OUT OF THE USE OF THIS SOFTWARE, EVEN IF ADVISED OF THE POSSIBILITY OF SUCH DAMAGE.

NetApp reserves the right to change any products described herein at any time, and without notice. NetApp assumes no responsibility or liability arising from the use of products described herein, except as expressly agreed to in writing by NetApp. The use or purchase of this product does not convey a license under any patent rights, trademark rights, or any other intellectual property rights of NetApp.

The product described in this manual may be protected by one or more U.S. patents, foreign patents, or pending applications.

LIMITED RIGHTS LEGEND: Use, duplication, or disclosure by the government is subject to restrictions as set forth in subparagraph (b)(3) of the Rights in Technical Data -Noncommercial Items at DFARS 252.227-7013 (FEB 2014) and FAR 52.227-19 (DEC 2007).

Data contained herein pertains to a commercial product and/or commercial service (as defined in FAR 2.101) and is proprietary to NetApp, Inc. All NetApp technical data and computer software provided under this Agreement is commercial in nature and developed solely at private expense. The U.S. Government has a non-exclusive, non-transferrable, nonsublicensable, worldwide, limited irrevocable license to use the Data only in connection with and in support of the U.S. Government contract under which the Data was delivered. Except as provided herein, the Data may not be used, disclosed, reproduced, modified, performed, or displayed without the prior written approval of NetApp, Inc. United States Government license rights for the Department of Defense are limited to those rights identified in DFARS clause 252.227-7015(b) (FEB 2014).

## **Trademark information**

NETAPP, the NETAPP logo, and the marks listed at http://www.netapp.com/TM are trademarks of NetApp, Inc. Other company and product names may be trademarks of their respective owners.